#### **USER MANUAL**

# MY3X

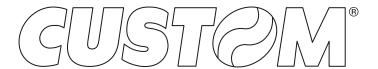

CUSTOM S.p.A. Via Berettine 2/B

43010 Fontevivo (PARMA) - Italy

Tel.: +39 0521-680111 Fax: +39 0521-610701 http: www.custom.biz

Customer Service Department: www.custom4u.it

#### © 2021 CUSTOM S.p.A. - Italy.

All rights reserved. Total or partial reproduction of this manual in whatever form, whether by printed or electronic means, is forbidden. While guaranteeing that the information contained in it has been carefully checked, CUSTOM S.p.A. and other entities utilized in the realization of this manual bear no responsibility for how the manual is used. Information regarding any errors found in it or suggestions on how it could be improved are appreciated. Since products are subject to continuous check and improvement, CUSTOM S.p.A. reserves the right to make changes in information contained in this manual without prior notification.

The pre-installed multimedia contents are protected from Copyright CUSTOM S.p.A. Other company and product names mentioned herein may be trademarks of their respective companies. Mention of third-party products is for informational purposes only and constitutes neither an endorsement nor a recommendation. CUSTOM S.p.A. assumes no responsibility with regard to the performance or use of these products.

THE IMAGES USED IN THIS MAN-UAL ARE USED AS AN ILLUSTRA-TIVE EXAMPLES. THEY COULDN'T REPRODUCE THE DESCRIBED MODEL FAITHFULLY.

UNLESS OTHERWISE SPECIFIED, THE INFORMATION GIVEN IN THIS MANUAL

ARE REFERRED TO ALL MODELS IN PRODUCTION AT THE ISSUE DATE OF THIS DOCUMENT.

#### GENERAL INSTRUCTIONS

CUSTOM S.p.A. declines all responsibility for accidents or damage to persons or property occurring as a result of tampering, structural or functional modifications, unsuitable or incorrect installations, environments not in keeping with the equipment's protection degree or with the required temperature and humidity conditions, failure to carry out maintenance and periodical inspections and poor repair work.

#### **GENERAL SAFETY INFORMATION**

Your attention is drawn to the following actions that could compromise the characteristics of the product:

- Read and retain the instructions which follow.
- Follow all indications and instructions given on the device.
- Make sure that the surface on which the device rests is stable. If it is not, the device could fall, seriously damaging it.
- Make sure that the device rests on a hard (nonpadded) surface and that there is sufficient ventilation
- Do not fix indissolubly the device or its accessories such as power supplies unless specifically provided in this manual.
- When positioning the device, make sure cables do not get damaged.
- [Only OEM equipment] The equipment must be installed in a kiosk or system that provides mechanical, electrical and fire protection.
- The mains power supply must comply with the rules in force in the Country where you intend to install the equipment.
- Make sure that there is an easily-accessible outlet with a capacity of no less than 10A closely to where the device is to be installed.
- Make sure the power cable provided with the appliance, or that you intend to use is suitable with the wall socket available in the system.
- Make sure the electrical system that supplies power to the device is equipped with a ground wire and is protected by a differential switch.
- Before any type of work is done on the machine, disconnect the power supply.
- Use the type of electrical power supply indicated on the device label.
- These devices are intended to be powered by a separately certified power module having an SELV, non-energy hazardous output. (IEC60950-1 second edition).
- [Only POS equipment] The energy to the equipment must be provided by power supply approved by CUSTOM S.p.A.
- Take care the operating temperature range of equipment and its ancillary components.
- · Do not block the ventilation openings.
- Do not insert objects inside the device as this could cause short-circuiting or damage components that could jeopardize printer functioning.
- Do not carry out repairs on the device yourself, except for the normal maintenance operations given in the user manual.
- The equipment must be accessible on these components only to trained, authorized personnel
- Periodically perform scheduled maintenance on the device to avoid dirt build-up that could compromise the correct, safe operation of the unit.
- Do not touch the head heating line with bare hands or metal objects. Do not perform any operation inside the printer immediately after printing because the head and motor tend to become very hot.
- Use consumables approved by CUSTOM S.p.A.

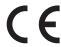

THE CE MARK AFFIXED TO THE PRODUCT CERTIFY THAT THE PRODUCT SATISFIES THE BASIC SAFETY REQUIREMENTS.

The device is in conformity with the essential Electromagnetic Compatibility and Electric Safety requirements laid down in Directives 2014/30/EU and 2014/35/EU inasmuch as it was designed in conformity with the provisions laid down in the following Standards:

- EN 55032 (Limits and methods of measurements of radio disturbance characteristics of Information Technology Equipment)
- EN 55024 (Information Technology Equipment – Immunity characteristics – Limits and methods of measurement)
- EN 60950-1 (Safety of information equipment including electrical business equipment)

The device is in conformity with the essential requirements laid down in Directives 2014/53/EU about devices equipped with intentional radiators. The Declaration of Conformity and other available certifications can be downloaded from the site www.custom4u.it.

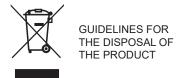

The crossed-out rubbish bin logo means that used electrical and electronic products shall NOT be mixed with unsorted municipal waste. For more detailed information about recycling of this product, refer to the instructions of your country for the disposal of these products.

- Do not dispose of this equipment as miscellaneous solid municipal waste, but arrange to have it collected separately.
- The re-use or correct recycling of the electronic and electrical equipment (EEE) is important in order to protect the environment and the wellbeing of humans.
- In accordance with European Directive WEEE 2012/19/EU, special collection points are available to which to deliver waste electrical and electronic equipment and the equipment can also be handed over to a distributor at the moment of purchasing a new equivalent type.
- The public administration and producers of electrical and electronic equipment are involved in facilitating the processes of the re-use and recovery of waste electrical and electronic equipment through the organisation of collection activities and the use of appropriate planning arrangements.
- Unauthorised disposal of waste electrical and electronic equipment is punishable by law with the appropriate penalties.

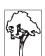

#### Notes for battery pack

- Do no throw batteries into open flame!
- Do not attempt to disassemble the battery pack, do not make cuts or holes.
- Never use battery re-chargers and/ or batteries that are damaged or worn.
- Autonomy of battery varies considerably based on various factors, for example, on print intensity, the text to be printed and environmental temperature.
- Use only battery packs original Custom S.P.A.
- Preferably use battery chargers original CUSTOM S.P.A.
- When the battery re-charger is not in use, unplug it from the electrical mains.
- If not used, even a completelycharged battery will automatically discharge over time.
- Extreme temperatures can affect battery charge levels leave them to cool or warm as required.
- We recommend to recharge the battery at a temperature between +15°C and +30°C.
- Dispose of the battery packs correctly using the appropriate collection centers provided by the Local Authority.

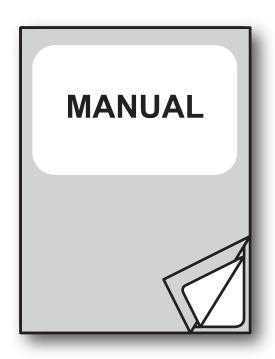

For details on the commands, refer to the manual with code **0577200M000054** 

For further information about the use of "PrinterSet" tool refer to the manual with code **7820000001800** 

### TABLE OF CONTENTS

| 1   | INTRODUCTION                             | 9  |
|-----|------------------------------------------|----|
| 2   | DESCRIPTION                              | 11 |
| 2.1 | Box contents                             | 11 |
| 2.2 | Device components: external views        | 12 |
| 2.3 | Device components: internal view         | 13 |
| 2.4 | Product label                            | 14 |
| 2.5 | Key functions: power up                  | 15 |
| 2.6 | Key functions: standby                   | 16 |
| 2.7 | Status messages                          | 17 |
| 3   | INSTALLATION                             | 19 |
| 3.1 | Belt clip disassembly                    | 19 |
| 3.2 | Connections                              |    |
| 3.3 | Pinout                                   |    |
| 3.4 | Driver and SDK                           | 22 |
| 4   | OPERATION                                | 23 |
| 4.1 | Opening cover                            |    |
| 4.1 | Opening connectors compartment           |    |
| 4.3 | Switch the device ON/OFF                 |    |
| 4.4 | Recharge with power supply               |    |
| 4.5 | Recharge with docking station (optional) |    |
| 4.6 | Loading the paper roll                   |    |
| 4.7 | Low-power mode (only Bluetooth mode)     |    |
| 5   | CONFIGURATION                            | 31 |
| 5.1 | Configuration by keys                    |    |
| 5.2 | Configuration by software                |    |
| 5.3 | Printhead status                         |    |
| 5.4 | Device status                            |    |
| 5.5 | Communication parameters                 |    |
| 5.6 | Operating parameters                     |    |
| 5.7 | Alignment parameters                     |    |
| 5.8 | Hexadecimal dump                         | 41 |

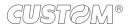

| 6   | WIRELESS COMMUNICATION                 | . 43 |
|-----|----------------------------------------|------|
| 6.1 | Bluetooth pairing with Windows devices | . 43 |
| 6.2 | Bluetooth pairing with macOS devices   |      |
| 6.3 | Bluetooth pairing with Linux devices   |      |
| 6.4 | Bluetooth pairing with Android devices |      |
| 6.5 | Bluetooth pairing with iOS devices     | . 52 |
| 7   | ALIGNMENT                              | . 55 |
| 7.1 | Enable alignment                       | . 56 |
| 7.2 | Alignment parameters                   |      |
| 7.3 | Printing area                          |      |
| 8   | MAINTENANCE                            | . 63 |
| 8.1 | Paper jam                              |      |
| 8.2 | Replacing the battery                  |      |
| 8.3 | Planning of cleaning operations        |      |
| 8.4 | Cleaning                               |      |
| 8.5 | Firmware upgrade                       | . 70 |
| 9   | SPECIFICATION                          | . 71 |
| 9.1 | Hardware specifications                |      |
| 9.2 | Character specifications               |      |
| 9.3 | Device dimensions                      |      |
| 9.4 | Power supply dimensions                | . 76 |
| 9.5 | Paper specification                    | . 77 |
| 9.6 | Character sets in CUSTOM/POS emulation | . 80 |
| 10  | CONSUMABLES                            | . 83 |
| 11  | ACCESSORIES                            | . 85 |
| 12  | TROUBLESHOOTING GUIDE                  | . 87 |
| 12  | TECHNICAL SERVICE                      | 00   |

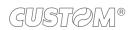

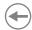

### 1 INTRODUCTION

This document is divided into sections and chapters. Each chapter can be reached by the index at the beginning of this document. The index can be reached by the button on each page as shown in the diagram below.

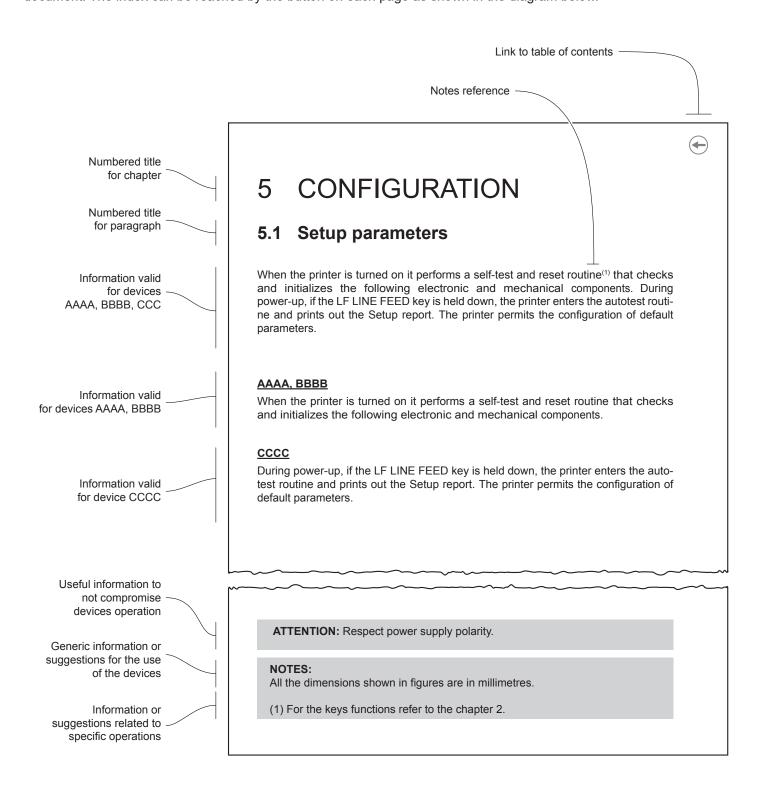

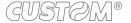

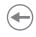

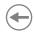

### 2 DESCRIPTION

#### 2.1 Box contents

Remove the device from its carton being careful not to damage the packing material so that it may be re-used if the device is to be transported in the future.

Make sure that all the components illustrated below are present and that there are no signs of damage. If there are, contact Customer Service.

- 1. AC adapter
- 2. Adapter plugs
- 3. Documentation(short guide)
- 4. Device

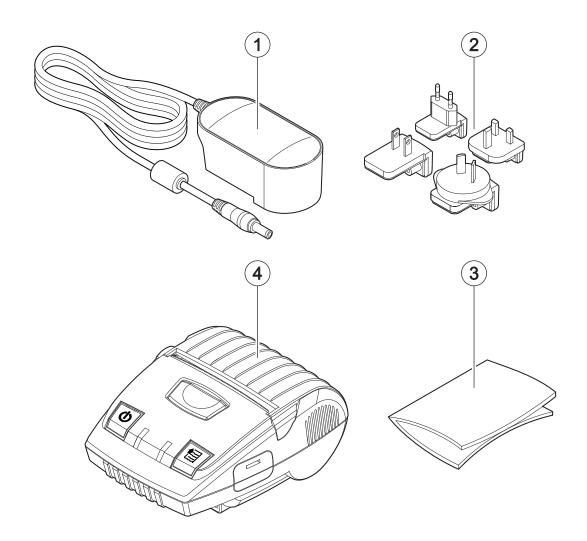

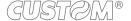

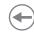

### 2.2 Device components: external views

- 1. Paper compartment cover
- 2. Paper out with serrated blade
- 3. Opening key of paper compartment
- 4. ON/OFF key
- 5. Status LED

- 6. Recharge LED
- 7. FEED key
- 8. Connectors compartment
- 9. Clip belt
- 10. Contacts for docking station
- 11. Battery compartment

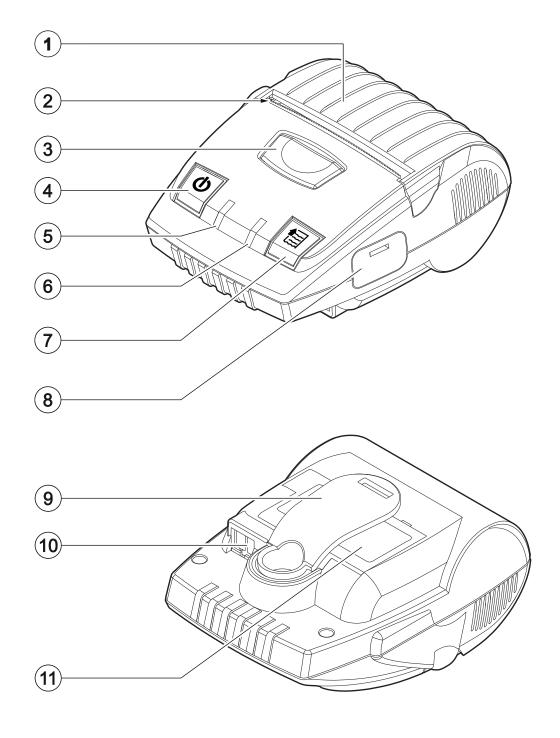

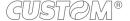

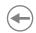

### 2.3 Device components: internal view

1. Paper input presence sensor

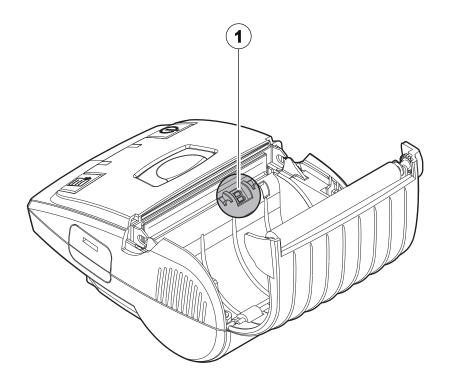

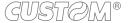

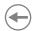

#### 2.4 Product label

The main data used to identify the machine are shown on the label attached to the bottom of the device. In particular, it shows the electrical data for the connection to a power source. It also shows the product code, the serial number and the hardware revision (R).

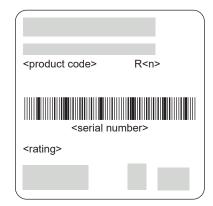

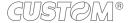

### **(+)**

### 2.5 Key functions: power up

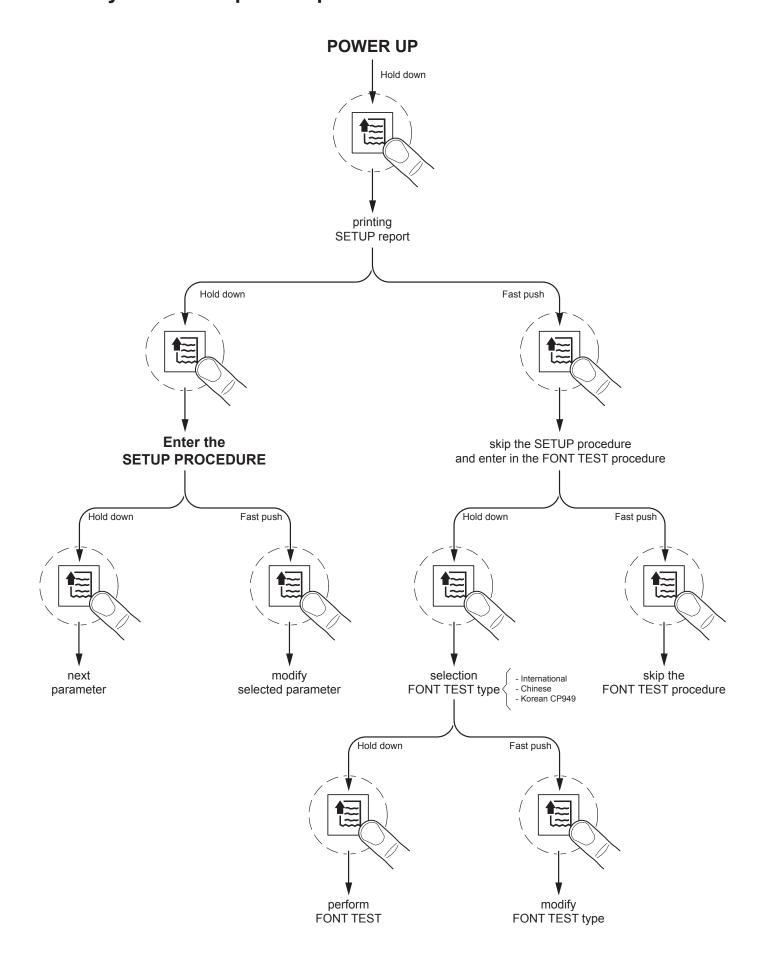

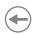

### 2.6 Key functions: standby

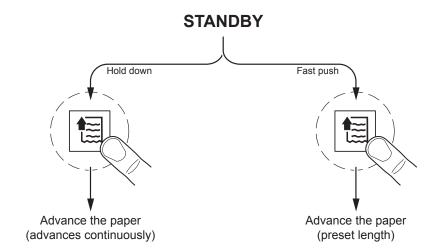

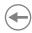

#### 2.7 Status messages

The two status LED indicate hardware status of device. Given in the table below are the various LED signals and the corresponding device status.

#### **Status LED flashes**

| STATUS LED                     |     | DESCRIPTION                                             |
|--------------------------------|-----|---------------------------------------------------------|
| -                              | OFF | DEVICE OFF                                              |
| BLUE<br>BLUETOOTH              |     | POWER ON PHASE<br>BLUETOOTH INITIALIZATION              |
| STATUS                         |     | DEVICE ON: STANDBY BLUETOOTH CONNECTION ACTIVE (1)      |
| GREEN<br>USB<br>STATUS         | x 1 | DEVICE ON: STANDBY USB CONNECTION ACTIVE (1)            |
|                                | x 2 | PRINT HEAD OVERHEATED                                   |
| YELLOW<br>RECOVERABLE<br>ERROR | x 3 | PAPER END                                               |
|                                | x 4 | POWER SUPPLY VOLTAGE INCORRECT                          |
| GREEN                          | x 2 | RECEPTION ERROR<br>(PARITY, FRAME ERROR, OVERRUN ERROR) |
| RECOVERABLE<br>ERROR           | x 3 | COMMAND NOT RECOGNIZED                                  |
|                                | x 4 | COMMAND RECEPTION TIME OUT                              |

#### NOTE:

(1): The selection of the active interface takes place automatically. When the USB communication cable is connected to the device, communication takes place via the USB port. If there is no cable connection or the cable is removed, the active communication becomes the Bluetooth one.

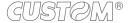

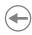

#### Recharge LED flashes

| RECHARGE LED                  |     | DESCRIPTION       |
|-------------------------------|-----|-------------------|
| -                             | OFF | BATTERY OK        |
| RED<br>UNRECOVERABLE<br>ERROR | x1  | BATTERY FAULT     |
| RED<br>BATTERY IN<br>CHARGE   | -   | RECHARGE          |
| GREEN<br>BATTERY IN<br>CHARGE | -   | RECHARGE COMPLETE |

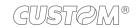

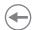

#### **INSTALLATION** 3

#### 3.1 Belt clip disassembly

It is possible to remove the supplied belt clip under the device as shown in the figure.

Turn off the device (see paragraph 4.3). 90° Rotate the screw 90° anticlockwise

and remove it.

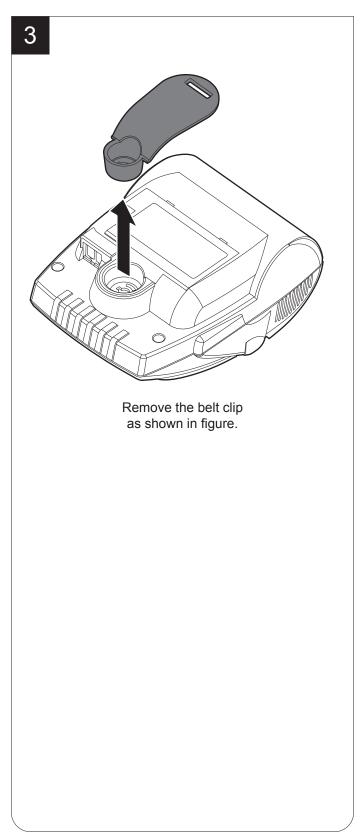

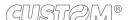

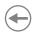

#### 3.2 Connections

The following figure shows the possible connections for the device.

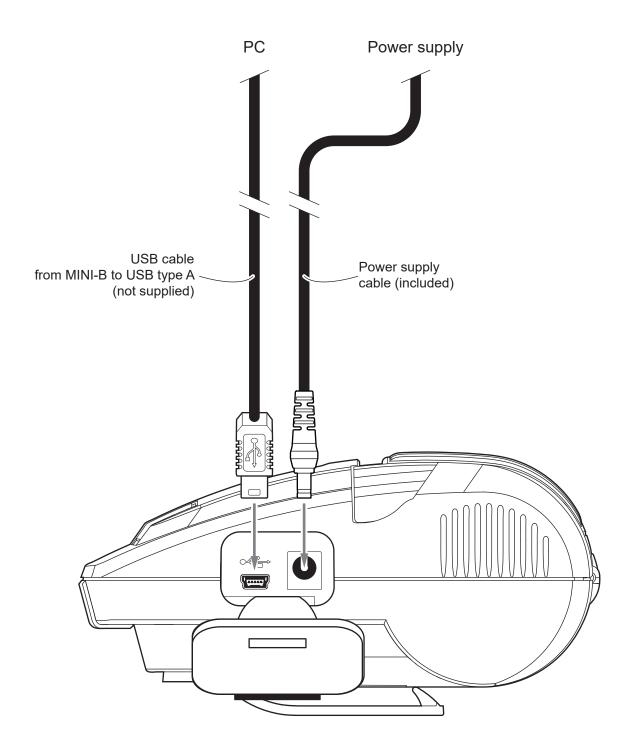

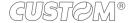

### $\bigoplus$

#### 3.3 Pinout

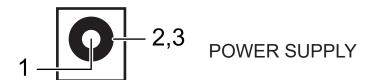

|    | 1 | +24 Vdc |
|----|---|---------|
| J6 | 2 | GND     |
|    | 3 | GND     |

ATTENTION: Respect power supply polarity.

## MINI USB INTERFACE MINI USB connector type B female

|    | 1   | USB0-VBUS | (in)     |
|----|-----|-----------|----------|
|    | 2   | USB0-D-   | (in/out) |
|    | 3   | USB0-D+   | (in/out) |
|    | 4   | n.c.      |          |
| J2 | 5   | GND       |          |
|    | SH1 | SHIELD    |          |
|    | SH2 | SHIELD    |          |
|    | SH3 | SHIELD    |          |
|    | SH4 | SHIELD    |          |

GUSTOM®

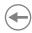

#### 3.4 Driver and SDK

In the website <a href="www.custom4u.it">www.custom4u.it</a> are available the drivers for the following operating system:

| OPERATING<br>SYSTEM | DESCRIPTION INSTALLATION PROCEDU                                       |                                                                                                    |  |
|---------------------|------------------------------------------------------------------------|----------------------------------------------------------------------------------------------------|--|
|                     | Driver for Windows XP                                                  |                                                                                                    |  |
|                     | Driver for Windows VISTA (32/64 bit)                                   |                                                                                                    |  |
|                     | Driver for Windows 7 (32/64 bit)                                       | From the START many proces Burn                                                                                                    |  |
| Windows             | Driver for Windows 8 (32/64 bit)                                       | From the START menu, press Run and type-in the path where the SW was saved on your PC, then click OK.                                                                             |  |
|                     | Driver for Windows 8.1 (32/64 bit)                                     | Follow the instructions that appear on the screen to install the driver.                                                                                                    |  |
|                     | Driver for Windows10 (32/64 bit)                                       |                                                                                                    |  |
|                     | Self-installing driver for Virtual COM (32/64 bit) (see paragraph 5.5) |                                                                                                    |  |
| Linux               | 32/64 bit                                                              | Follow the instruction get back on the<br>"README.txt" file. You can find it in the<br>software package downloaded in advance.                                                    |  |
| Android             | Library for CustomAndroidAPI                                           | Extract the zipped folder to the the destination path desired. Follow the instructions present in the software package that you downloaded on how to install and use the library. |  |
| iOS                 | Library for CustomiOSApi                                               | Extract the zipped folder to the the destination path desired. Follow the instructions present in the software package that you downloaded on how to install and use the library. |  |

### 4 OPERATION

### 4.1 Opening cover

To open the device cover proceed as follows.

1

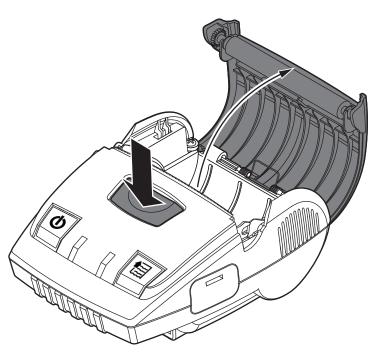

Press the opening button of the paper compartment to lift the device cover.

2

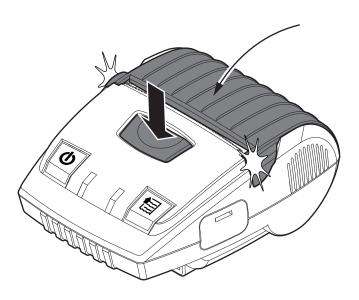

Press the opening button of the paper compartment and close the device cover.

### •

### 4.2 Opening connectors compartment

To access to the connectors compartment of the device proceed as follows.

1

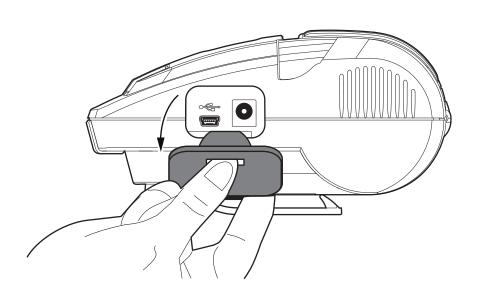

Access the connectors compartment by removing the rubber plug.

2

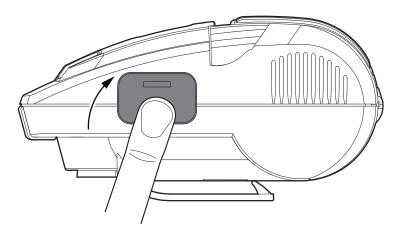

If the connectors are not used, protect the compartment by inserting the rubber plug with light pressure.

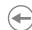

#### 4.3 Switch the device ON/OFF

To switch the device ON proceed as follows.

1

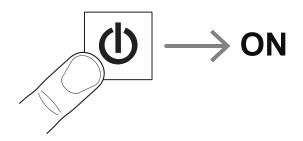

Turn on the device by holding down the ON/OFF key.

2

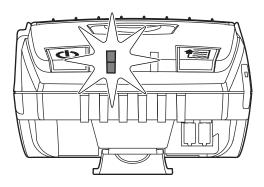

The status LED turn on (green/blue) and the device is ready.

3

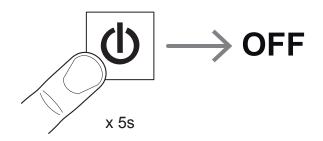

Turn off the device by holding down the ON/OFF key.

4

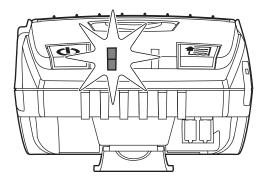

The status LED (red) indicates that the device is powering down.

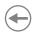

### 4.4 Recharge with power supply

To recharge with a power supply proceed as follows.

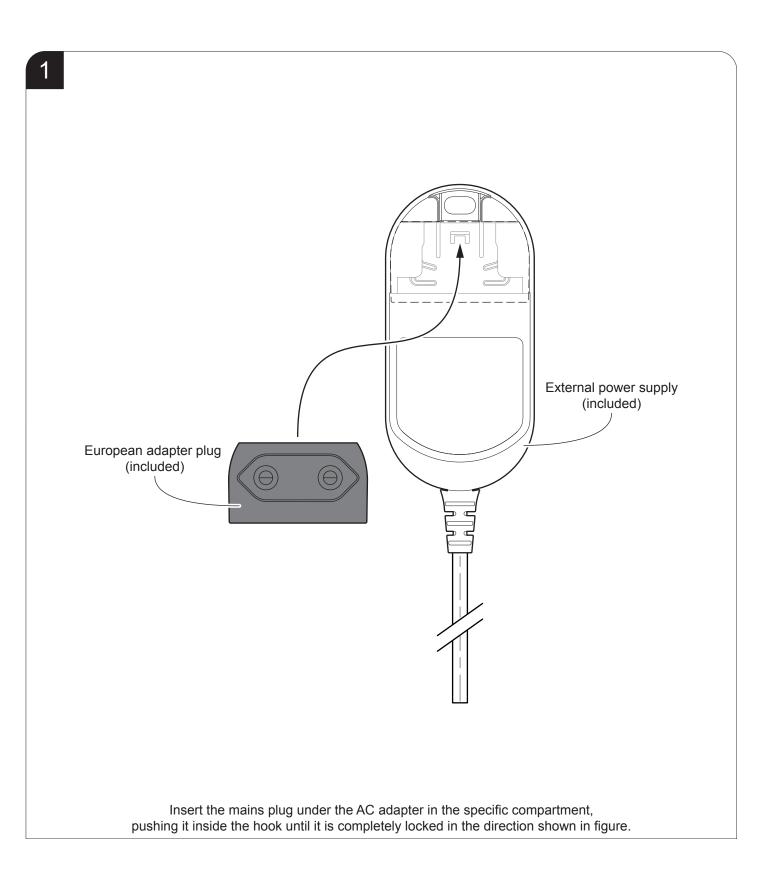

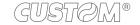

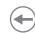

2

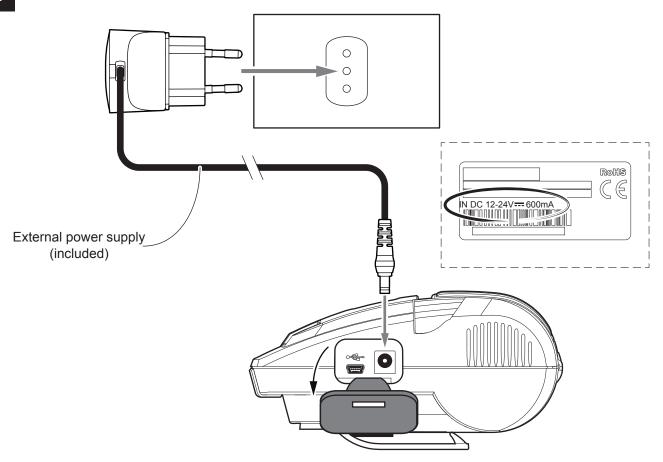

Open the connectors compartment (see paragraph 4.2). Connect the power adapter supplied to the device and to the mains outlet. Use the type of electrical power supply indicated on the label.

3

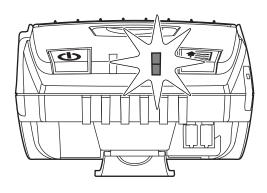

The recharge LED (red) switch ON, the device is charging.

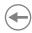

#### 4.5 Recharge with docking station (optional)

If you are using the shoulder strap, remove it before inserting the printer in the docking station.

To recharge with a docking station (optional) proceed as follows.

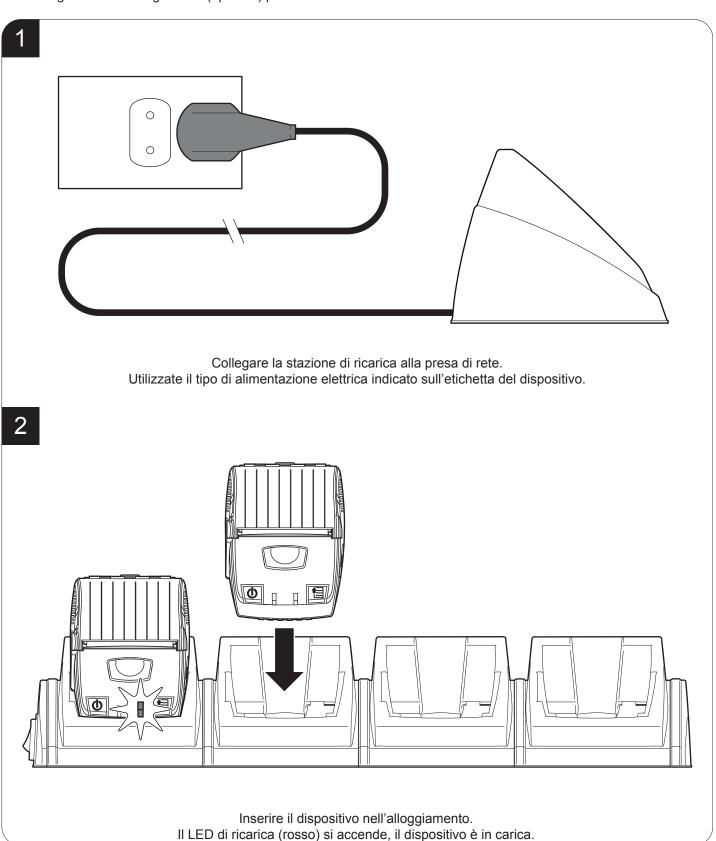

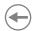

### 4.6 Loading the paper roll

To change the paper proceed as follows. At every change of paper, check inside the device to locate and remove any scraps of paper.

1

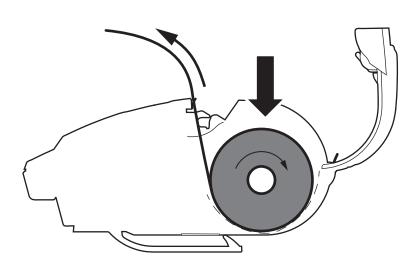

 $\label{eq:cover} \begin{tabular}{ll} \hline Open the device cover (see paragraph 4.1). \\ \hline Place the roll in the paper compartment respecting the correct direction of rotation shown in figure and pull out the paper for a few centimetres. \\ \hline \end{tabular}$ 

2

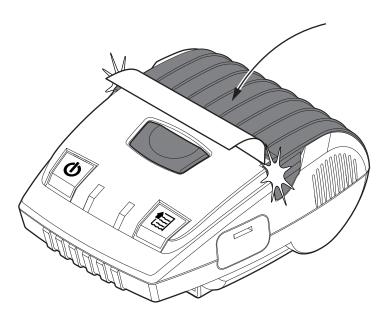

Close the device cover (see paragraph 4.1).

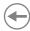

### 4.7 Low-power mode (only Bluetooth mode)

The low-power mode allows the device to save energy and increase the battery life when operating in Bluetooth. The low-power mode is automatically enabled after 5 minutes of device inactivity. To terminate the low-power mode and return to operative mode press the FEED or ON / OFF key.

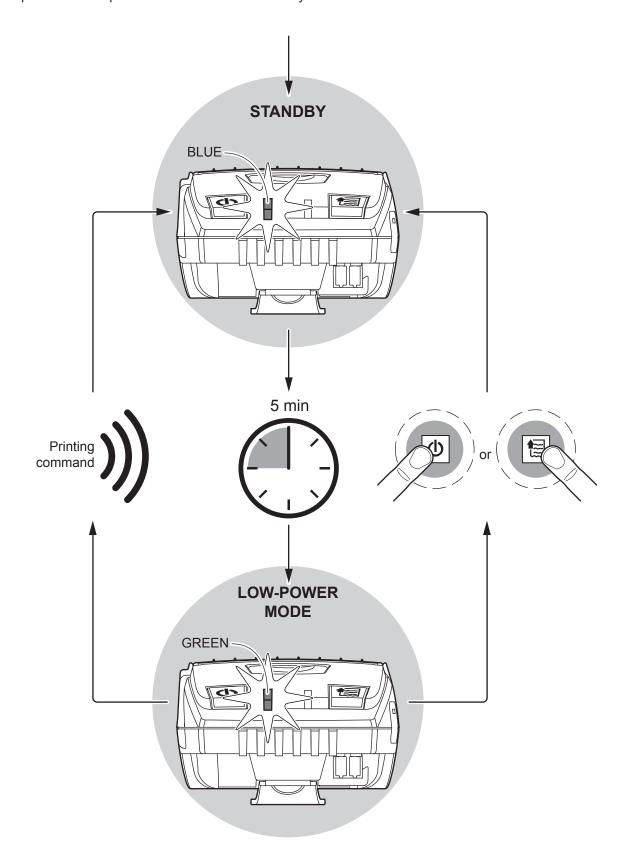

### **(+)**

### 5 CONFIGURATION

### 5.1 Configuration by keys

To enter the configuration mode and print a setup report with the operating parameters of the device, proceed as follows.

1

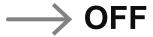

Turn off the device (see paragraph 4.3).

2

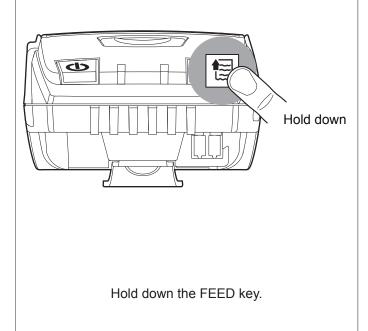

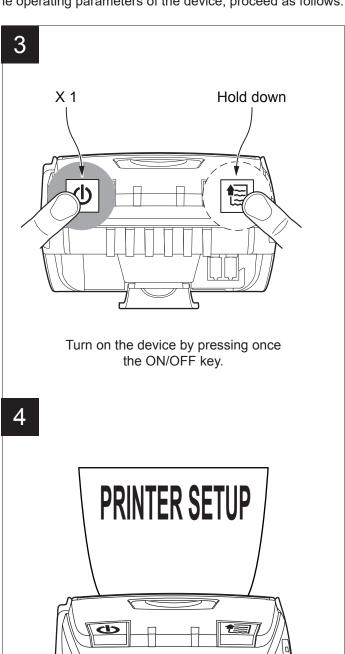

The device prints the report with the settings parameters. Follow the instruction printed on the paper to proceed with configuration procedure.

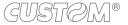

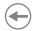

The following figure show the setup reports of the device. The shown values for parameters are sample values; for the list and the description of device parameters see the following paragraphs.

| DEVICE NAME and FIRMWARE MODULE RELEASE   | <pre></pre>                                                                                                    |
|-------------------------------------------|----------------------------------------------------------------------------------------------------|
|                                           | PRINTER SETTINGS                                                                                                    |
| DEVICE<br>STATUS                          | PRINTHEAD WORKING GOOD!  PRINTER TYPE                                                                                                    |
| PARAMETERS FOR DEVICE COMMUNICATION       | [Usb] USB Address Number                                                                                                    |
| BT ADDRESS<br>BARCODE                     | <pre></pre>                                                                                                    |
| PARAMETERS<br>FOR DEVICE<br>CONFIGURATION | Print Mode         Normal           Autofeed         CR Disabled           Chars / inch         A=13 B=17 cpi           Columns 22 cpi         60 columns           Code Table [num]         00           Font Type         International           Speed / Quality         High Speed           PaperEnd Buffer Clear         Disabled           Power Off Time         30 min           USB Recharge         Auto(500/1500 mA)           PrintHead Test PowerOn         Disabled           Notch / B.Mark Position         Disabled           Print Density         0% |
| KEYS FUNCTIONS                            | PUSH] key to enter setup [FAST PUSH] key to skip setup                                                                                                    |

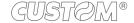

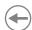

#### 5.2 Configuration by software

The setup parameters can be set by using the "PrinterSet" software tool available on <a href="www.custom4u.it">www.custom4u.it</a>. For a detailed description of the device operating parameters see the following paragraphs. To configure the device by software, proceed as follows.

1

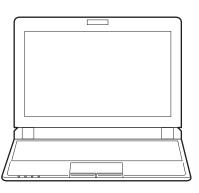

Connect the device to a PC directly (see paragraph 3.2), without using HUB devices.

2

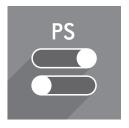

Start "PrinterSet" software tool.

3

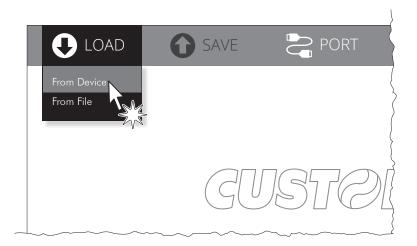

Click on LOAD > FROM DEVICE and select the device connected to the PC.

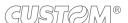

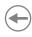

4

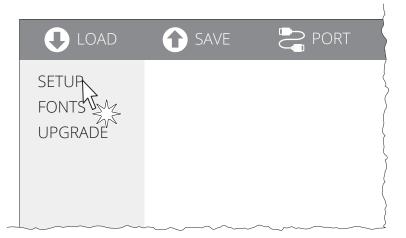

Click on SETUP to access the operating parameteres of the device to be configured.

5

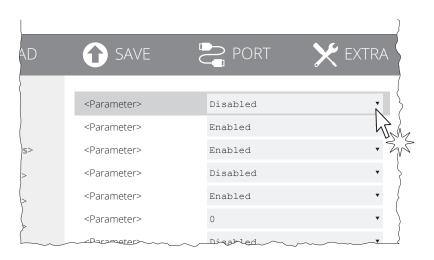

Make the desired changes to the device operating parameters.

6

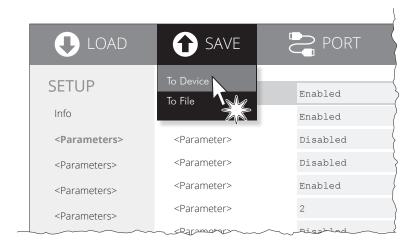

Click on SAVE > TO DEVICE to make the changes made effective.

#### ATTENTION:

During saving, it is strongly discouraged to disconnect the communication cable or to remove the power supply of the PC or the device.

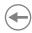

#### 5.3 Printhead status

The device performs the printhead operating status when printing the setup report. The total number of dots is reported Are indicated the total dots number of the printhead and their status (see figure below).

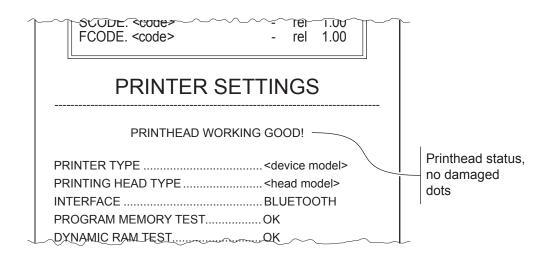

In case of damaged dots, these are listed in the print out in according to their position on the heating line (see figure below).

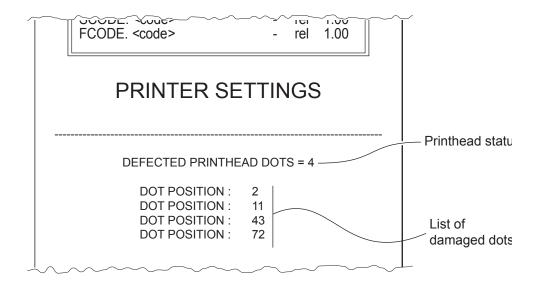

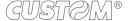

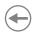

#### 5.4 Device status

The device operating status is indicated in the configuration print-out in which, next to the name of the components displayed, the following information is given:

| PRINTER TYPE        | device model                                                                                         |
|---------------------|----------------------------------------------------------------------------------------------------|
| PRINTING HEAD TYPE  | print head model                                                                                     |
| INTERFACE           | interface present                                                                                    |
| PROGRAM MEMORY TEST | OK appears if functioning and NOT OK if faulty                                                       |
| DYNAMIC RAM TEST    | OK appears if functioning and NOT OK if faulty                                                       |
| EEPROM TEST         | OK appears if functioning and NOT OK if faulty                                                       |
| HEAD VOLTAGE        | voltage of the head                                                                                  |
| HEAD TEMPERATURE    | temperature of the head                                                                              |
| POWER ON COUNTER    | number of power-ups made                                                                             |
| PAPER PRINTED       | centimetres of paper printed                                                                         |
| PRINTER ID          | Bluetooth identification number of the device supplied by the manufacturer, this number is univocal. |
| BUILD VERSION       | firmware release of the Bluetooth module                                                             |

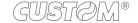

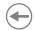

### 5.5 **Communication parameters**

This device allows the configuration of the parameters listed in the following table. The parameters marked with the symbol  $^{\text{D}}$  are the default values. Settings remain active even after the device has been turned off and they are stored in non-volatile memory.

| USB ADDRESS NUMBER | Numerical address code for the univocal identification of the USB device (in case of more than a USB device connected with the same PC):                                                                                                    |  |  |  |  |
|--------------------|----------------------------------------------------------------------------------------------------|--|--|--|--|
|                    | 0 <sup>D</sup> 2 4 6 8                                                                                                    |  |  |  |  |
|                    | 1 3 5 7 9                                                                                                    |  |  |  |  |
| USB VIRTUAL COM    | Setting the USB port as a virtual serial port:                                                                                                    |  |  |  |  |
|                    | Disabled D = virtual COM disabled Enabled = virtual COM enabled                                                                                                    |  |  |  |  |
|                    | To use this configuration it is necessary to install an addictional driver (see paragraph 3.4).                                                                                                    |  |  |  |  |
| PIN REQUEST        | Setting the paring function for the Bluetooth devices:                                                                                                    |  |  |  |  |
|                    | Disabled Depairing function disabled. No passkey is requested to make association enabled Enabled Pairing function enabled. To set it entering the pincode/passkey indicated on the setup report "Pairing PIN" (1234).                                                                                           |  |  |  |  |
|                    | To communicate with Bluetooth devices Apple set the parameter to DISABLED. If you want to use the AUTORECONNECT> ENABLED parameter on Apple devices, set the PIN REQUEST printer parameter to ENABLED.                                                                                                    |  |  |  |  |
| PAIRING PIN        | Setting the passkey.                                                                                                    |  |  |  |  |
|                    | 0000 <sup>D</sup>                                                                                                    |  |  |  |  |
| AUTORECONNECT      | Setting the automatically connection function (only for Apple devices):                                                                                                    |  |  |  |  |
|                    | Disabled D = AutoReconnect function disabled. To communicate with the printer must perform the pairing between the Apple device and the printer when communication is interrupted (power off, stand by, etc.).                                                                                                   |  |  |  |  |
|                    | Enabled = AutoReconnect function enabled. The printer automatically attempts to restore the connection with the last device connected Apple whenever communication is interrupted (power off, stand by, etc.). Before enabling this function, you must perform the pairing between the Apple device and printer. |  |  |  |  |
|                    | · · · · · · · · · · · · · · · · · · ·                                                                                                    |  |  |  |  |

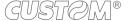

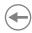

# 5.6 Operating parameters

This device allows the configuration of the parameters listed in the following table.

The parameters marked with the symbol <sup>D</sup> are the default values.

Settings remain active even after the device has been turned off and they are stored in non-volatile memory.

| PRINT MODE       | Printing mode:                                                                                                    | Printing mode:                |       |        |                   |        |  |
|------------------|----------------------------------------------------------------------------------------------------|-------------------------------|-------|--------|-------------------|--------|--|
|                  | Normal <sup>D</sup> = enables printing in normal direction<br>Reverse = enables printing rotated 180 degrees                                                                                |                               |       |        |                   |        |  |
| AUTOFEED         | Setting of the Carriage Return of                                                                                                    | harac                         | ter:  |        |                   |        |  |
|                  | CR disabled <sup>D</sup> = Carriage Return<br>CR enabled = Carriage Return                                                                                                    |                               |       |        |                   |        |  |
| CHARS / INCH     | Font selection:                                                                                                    | Font selection:               |       |        |                   |        |  |
|                  | A = 13 cpi, B = 17 cpi <sup>D</sup><br>A = 17 cpi, B = 22 cpi<br>A = 22 cpi, B = 17 cpi                                                                                                    |                               |       |        |                   |        |  |
|                  | CPI = Characters Per Inch                                                                                                    |                               |       |        |                   |        |  |
| COLUMNS 22 CPI   | Select the number of columns:                                                                                                    | Select the number of columns: |       |        |                   |        |  |
|                  | 60 col <sup>D</sup><br>64 col                                                                                                    |                               |       |        |                   |        |  |
|                  | The parameter is printed on setup report only if the parameter "Chars/Inch" is set on "A=17 B=22 cpi".                                                                                      |                               |       |        |                   |        |  |
| CODE TABLE [NUM] | Identifier number of the character code table to use.  The numeric value of the identifier is made up with the following two paramete the setting of two digits for the tens and the units: |                               |       |        | wo parameters for |        |  |
|                  | Setting the digit for tens:                                                                                                    |                               |       |        |                   |        |  |
|                  | Code Table [num x 10]                                                                                                    | 0 <sup>D</sup>                | 2     | 4<br>5 |                   |        |  |
|                  |                                                                                                    | Setting the digit for units:  |       |        |                   |        |  |
|                  | Code Table [num x 1]                                                                                                    | 0 <sup>D</sup>                | 2     | 4<br>5 | 6<br>7            | 8<br>9 |  |
|                  | To know the character tables co parameter see paragraph 9.6. The character tables set with this 0x74 (refer to the commands many)                                                           | s para                        | meter | are th | e sam             |        |  |

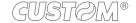

|    | \ |
|----|---|
|    | _ |
| (4 | _ |
| _  | _ |

| FONT TYPE                 | Setting of the font type:                                                                                                    |
|---------------------------|----------------------------------------------------------------------------------------------------|
|                           | International D = Enables the use of the 256 characters font tables Chinese = Enables the use of the chinese extended font GB18030-2000 Korean PC949 = Enables the use of the korean font PC949                                                                                  |
|                           | When the "International" font is enabled, you need to choose the character code table (parameter "Code Table"). When the Chinese or Korean fonts is enabled, the selection of the character code table is suspended ("Code Table" parameter).                                    |
| SPEED / QUALITY           | Setting of printing speed and printing quality:                                                                                                    |
|                           | High quality <sup>□</sup><br>High speed                                                                                                    |
| PAPEREND BUFFER CLEAR     | Cleaning mode of the data in receive buffer, if the printing is stopped due to lack of paper:                                                                                                    |
|                           | Disabled D = the data remain in the receive buffer. When the paper runs out, the device keeps the remaining data in the receive buffer and prints the remaining portion of the ticket after that the new paper is loaded.                                                        |
| DOWED OFF THE             | Enabled = when the paper runs out, all data in the receive buffer are deleted.                                                                                                    |
| POWER OFF TIME            | Setting the inactivity period after which the device turns off automatically:                                                                                                    |
|                           | None 4 hours 30 min D 6 hours 1 hour 8 hours 2 hours                                                                                                    |
| USB MODE                  | Setting the mode of operation of the USB port                                                                                                    |
|                           | Normal D = enables USB port operation in the normal way  Charge Only = enables USB port operation only as a recharge. in this mode, if you connect the device to the PC, it is not identified by the USB port and only works in Bluetooth                                        |
| USB RECHARGE              | Set the type of USB port recharge:                                                                                                    |
|                           | Auto (500/1500 mA) <sup>D</sup> = Automatically recognizes the power source (if 500 mA or 1500 mA)                                                                                                    |
|                           | Normal (500 mA) = Absorbs at most 500 mA  Disabled = Recharge disabled                                                                                                    |
| PRINTHEAD TEST<br>POWERON | Setting of the performing of the print head test:                                                                                                    |
| FOWERON                   | Disabled D = the test is performed only during the printing of the setup report the test is performed at each power on                                                                                                    |
| PRINT DENSITY             | Adjusting the printing density:                                                                                                    |
|                           | -25% 0% <sup>D</sup> +25%<br>-12% +12%                                                                                                    |
|                           | The print quality is strongly influenced by the type of chemical treatment and the type of storage to which the thermal paper has been subjected, as well as by the weight of the same. It may therefore necessary to act on this parameter to obtain the desired print quality. |

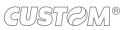

# **(+)**

## 5.7 Alignment parameters

The device allows the configuration of the parameters listed in the following table.

The parameters marked with the symbol <sup>D</sup> are the default values.

Settings remain active even after the device has been turned off and they are stored in non-volatile memory.

Alignment management (see chapter 7):

Disabled D = the black mark alignment is not performed Enabled = the black mark alignment is performed

### PAPER THRESHOLD

Threshold value (in percent) for the recognition of the presence of paper by the paper presence sensor:

30% 70% 40% D 80% 50% 90% 60%

If the "Black mark position" parameter is set to "Disabled", this parameter has no effect on the device configuration and is not printed on the setup report.

#### **BLACK MARK DISTANCE**

"Black mark distance" is the minimum distance (in millimetres) between the upper edge of ticket and the black mark (see chapter 7).

The numeric value of the distance is made up with the following four parameters for the setting of three digits (two for the integer part of the number, one for the decimal part and of the sign):

|                          | Sign setting:               |                    |           |          |   |  |
|--------------------------|-----------------------------|--------------------|-----------|----------|---|--|
| BLACK MARK DISTANCE SIGN | + <sup>D</sup> =            | poditive dictaries |           |          |   |  |
| BLACK MARK               | Setting the digit for tens: |                    |           |          |   |  |
| DISTANCE [mm x 10]       | 0 D                         | 2                  | 4         | 6        | 8 |  |
|                          | 1                           | 2 3                | 5         | 7        | 9 |  |
| BLACK MARK               | Setting                     | g the dig          | it for ur | nits:    |   |  |
| DISTANCE [mm x 1]        | 0 D                         | 2                  | 4         | 6        | 8 |  |
|                          | 1                           | 3                  | 5         | 7        | 9 |  |
| BLACK MARK               | Setting                     | g the dig          | it for de | ecimals: |   |  |
| DISTANCE [mm x .1]       | 0 D                         | 2                  | 4         | 6        | 8 |  |
|                          | 1                           | 3                  | 5         | 7        | 9 |  |

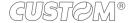

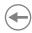

## 5.8 Hexadecimal dump

This function is used for the diagnosis of the characters received from the communications port. Characters are printed as hexadecimal code and the corresponding ASCII code (see below). Each line is preceded by a counter in hexadecimal that indicates the number of bytes received.

During the startup, if you hold down the FEED key, the printer enters the self-test routine and print the setup report. The printer remains in standby until a key is pressed or characters are received through the communication port (Hexadecimal Dump mode). For each character sent, the receipt contain an indication of the hexadecimal and ASCII values (if the characters are underlined, the receive buffer is full). Shown below is an example of a Hexadecimal Dump:

|          | Н        | EX       | AD | EC | IMAI  | _ DUMP |
|----------|----------|----------|----|----|-------|--------|
| 31       | 32       | 33       | 34 | 35 |       | 12345  |
| 39       | 30       | 31       | 32 | 33 |       | 90123  |
| 37       | 38       | 39       | 75 | 69 |       | 789ui  |
| 68       | 6B       | 6A       |    | 64 |       | hkjsd  |
| 73       | 64       | 66       | 6B |    | • • • | sdfkj  |
| 66       | 73       | 64       |    |    | • • • | fsdfk  |
| 65       | 69       | 6F       |    | 75 | • • • | eioyu  |
| 6F       | 72       | 69       |    | 77 | • • • | oriuw  |
| 6F<br>77 | 75<br>65 | 77<br>72 |    |    | • • • | ouwer  |
| 72       | 69       | 72<br>6F |    |    | • • • | werlo  |
| 72<br>6B | 6C       | 73       |    |    | • • • | klsdf  |
| 64       | 66       | 6B       |    |    | • • • | dfksd  |
| 73       | 64       | 66       | 6B |    |       | sdfkj  |
| 66       | 6B       | F2       | 6A | 73 |       | fk≥j   |
| 6A       | 6В       | 6C       | 68 |    |       | jklh   |
|          |          |          |    |    |       | -      |
|          |          |          |    |    |       |        |
|          |          |          |    |    |       |        |
|          |          |          |    |    | _ ~   | ~~~~~~ |

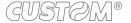

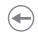

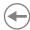

# 6 WIRELESS COMMUNICATION

The Bluetooth connectivity of the printer allows the wireless printing from a PC (e.g. using a text editor or third-part software) or from a mobile device Android, iOS and Windows Phone after installing the application "CustomPrint", downloadable from the web site www.custom.biz.

To perform the wireless printing with a printer equipped with Bluetooth connectivity is needed to pair with device.

NOTES: The windows used in this paragraph may be different from the screens that appear on the device used for printing and may vary depending on the version of the operating system.

Once that has occurred the association (pairing) between the host and printer, this remains active even in the event of switching off, interruption of communication, etc.

## 6.1 Bluetooth pairing with Windows devices

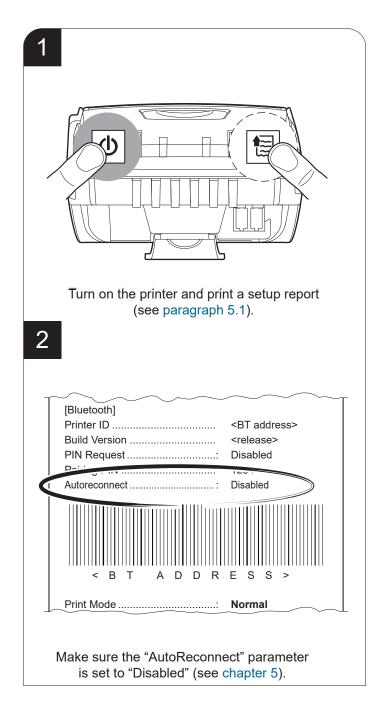

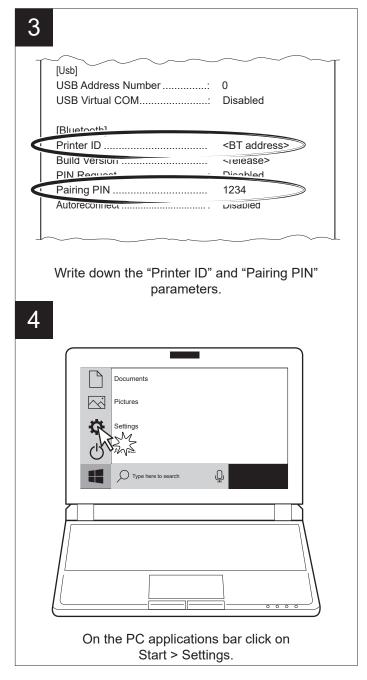

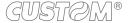

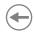

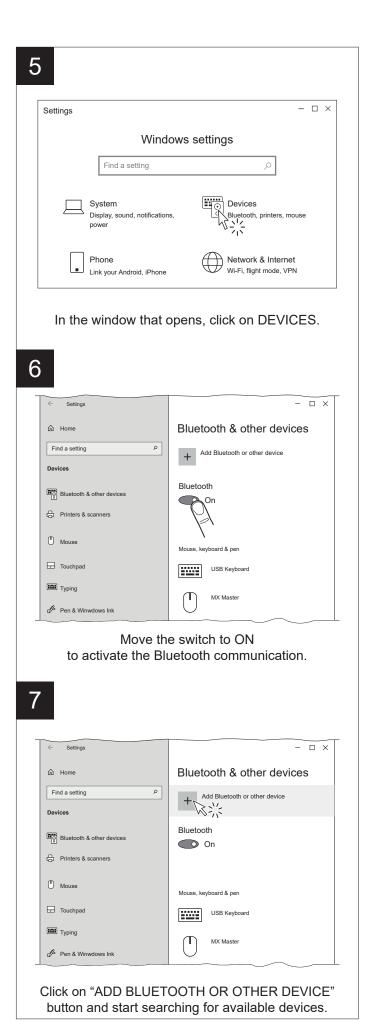

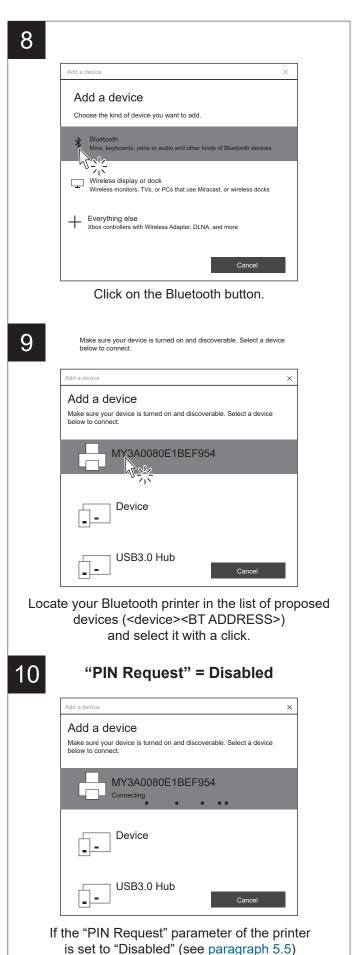

wait for that the connection device is made and skip to step 12.

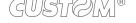

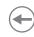

11

### "PIN Request" = Enabled

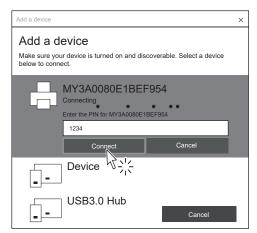

If the "PIN Request" parameter of the printer is set to "Enabled" (see paragraph 5.5) enter the PIN (1234) and click the CONNECT key to confirm the pairing.

12

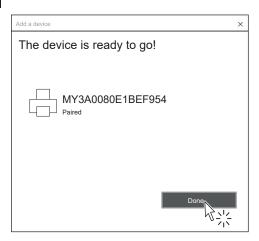

In the confirmation message that appears, click DONE.

13

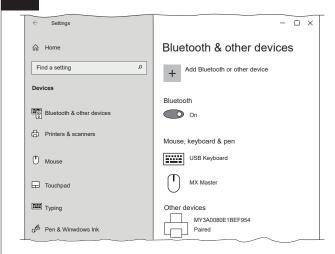

Check that your device appears in the list of paired devices.

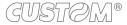

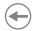

## 6.2 Bluetooth pairing with macOS devices

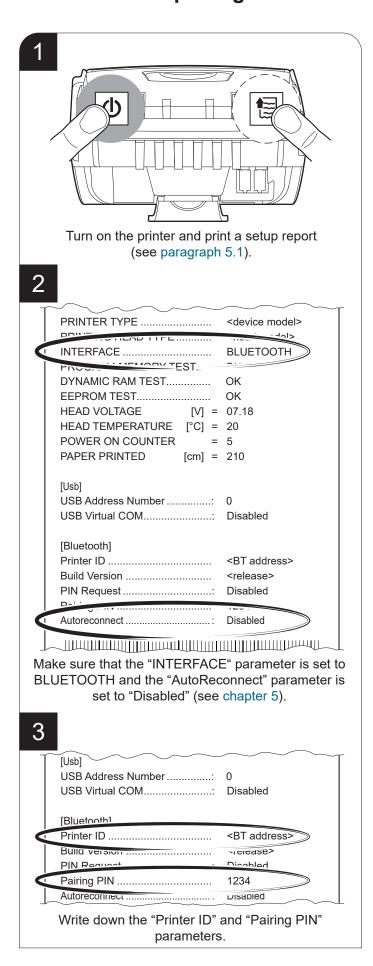

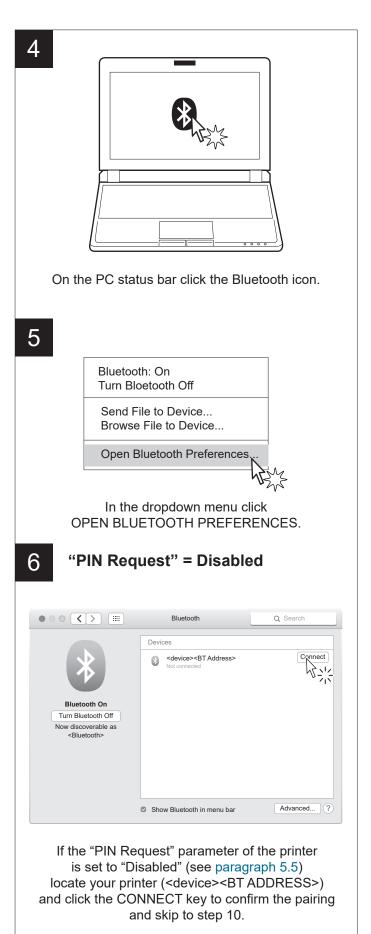

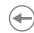

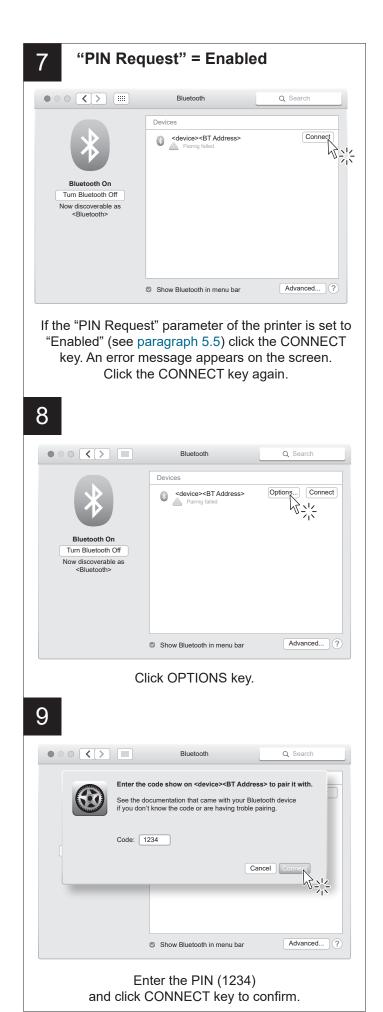

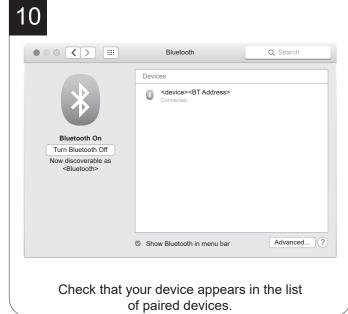

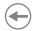

## 6.3 Bluetooth pairing with Linux devices

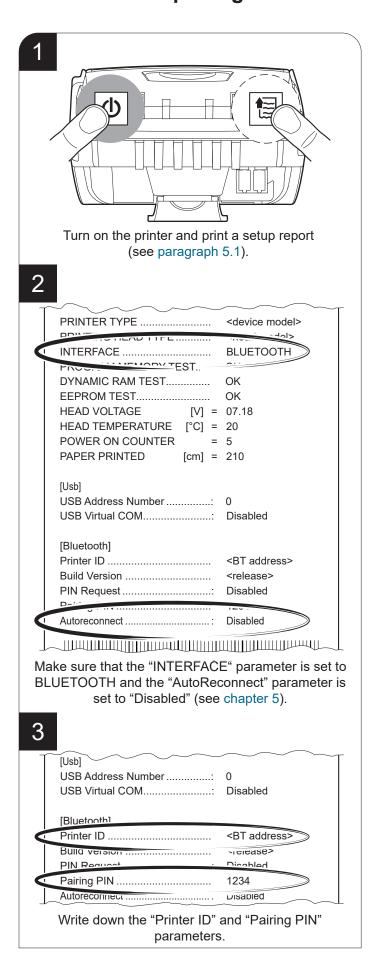

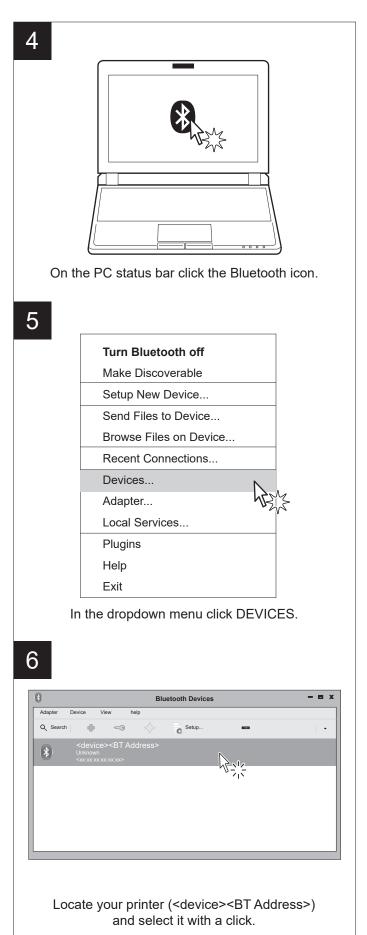

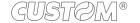

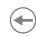

### 7 "PIN Request" = Disabled

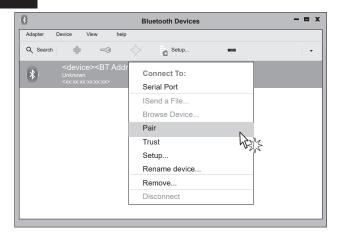

In the dropdown menu, click the PAIR key. If the "PIN Request" parameter of the printer is set to "Disabled" (see paragraph 5.5) skip to step 9.

## 8 "PIN Request" = Enabled

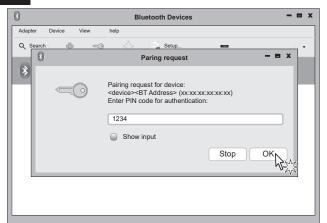

If the "PIN Request" parameter of the printer is set to "Enabled" (see paragraph 5.5) enter the PIN (1234) and click the OK key to confirm the pairing.

9

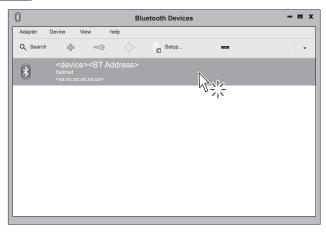

Check that your device appears in the list of paired devices.

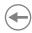

## 6.4 Bluetooth pairing with Android devices

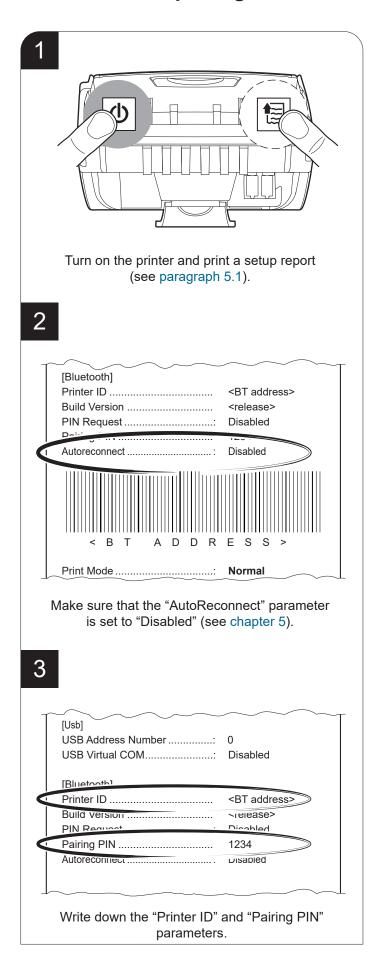

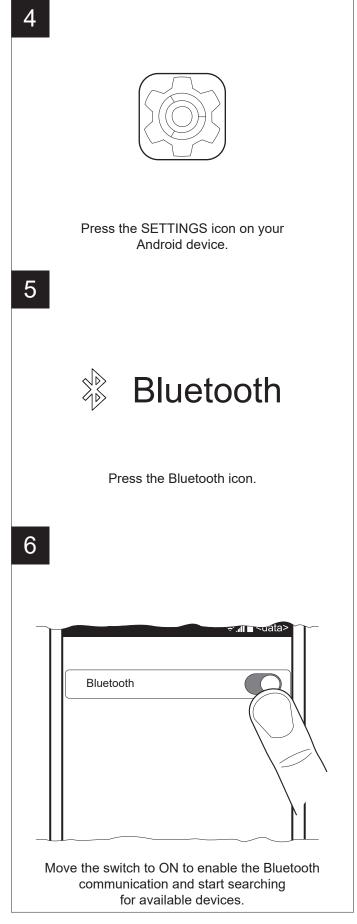

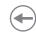

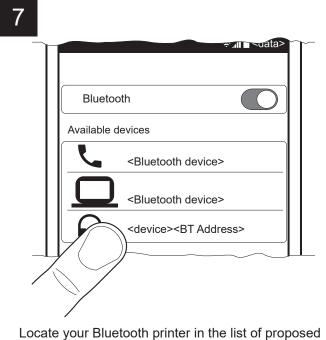

devices (<device><BT ADDRESS>) and select it with a click.

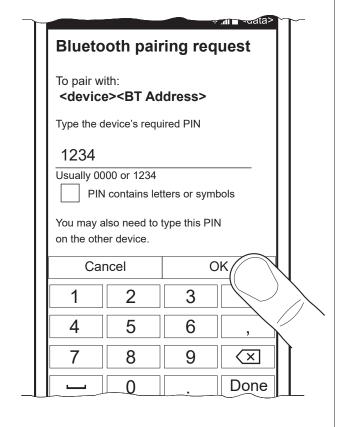

If "PIN Request" parameter of the printer is set to "Enabled" (see paragraph 5.5), enter the PIN (1234) and click OK to confirm.

If "PIN Request" parameter of the printer is set to "Disabled" (see paragraph 5.5), pairing is automatically performed.

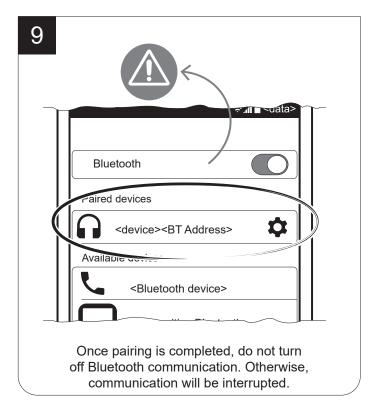

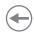

### 6.5 Bluetooth pairing with iOS devices

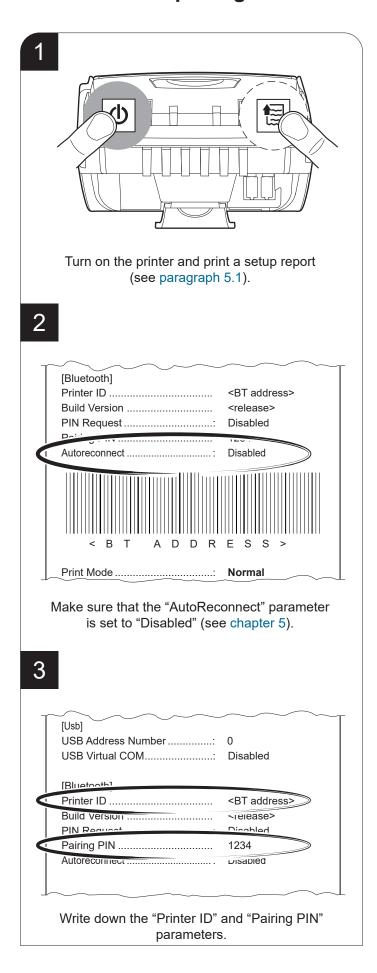

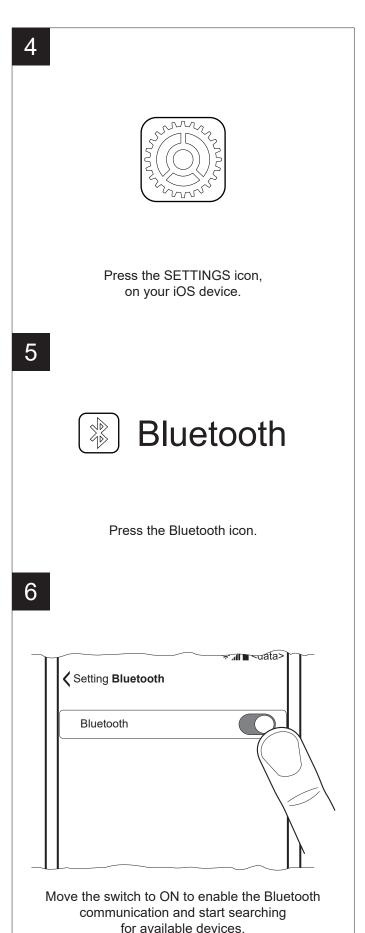

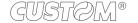

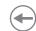

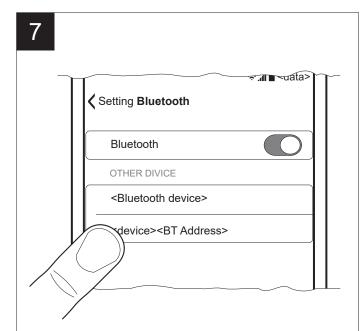

Locate your Bluetooth printer in the list of proposed devices (<device><BT ADDRESS>) and select it with a click.

8

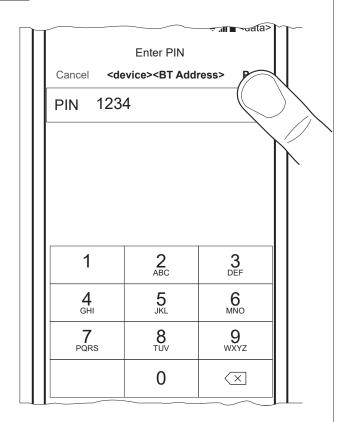

If "PIN Request" parameter of the printer is set to "Enabled" (see paragraph 5.5), enter the PIN (1234) and click PAIR to confirm.

If "PIN Request" parameter of the printer is set to "Disabled" (see paragraph 5.5), pairing is automatically performed.

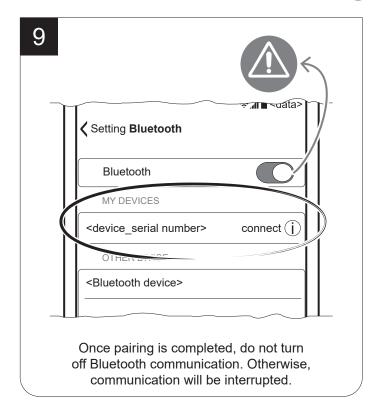

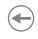

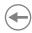

# 7 ALIGNMENT

The device is provided with a sensor that allows the use of black mark and holes to manage:

- rolls of tickets with pre-printed fields and fixed length
- · paper rolls of labels of fixed length.

The alignment black mark may be formed by:

- black mark printed on paper:(see paragraph 9.5)
- hole or black mark between a label and subsequent (see paragraph 9.5).

The alignment sensor assembled on the device is "reflection" sensor: this kind of sensor emits a band of light and detects the quantity of light reflected to it. The presence of the black mark is therefore detected by the amount of light that returns to the sensor, considering that the light is reflected by the white paper and absorbed by the black mark.

The following paragraphs show how to correctly set the configuration parameters of device in order to assure the alignment.

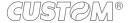

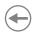

# 7.1 Enable alignment

Device is provided with one fixed sensor for alignment, placed on the upper flat of device.

To guarantee proper alignment is necessary to enable the BLACK MARK POSITION parameter during the setup procedure (see chapter 5).

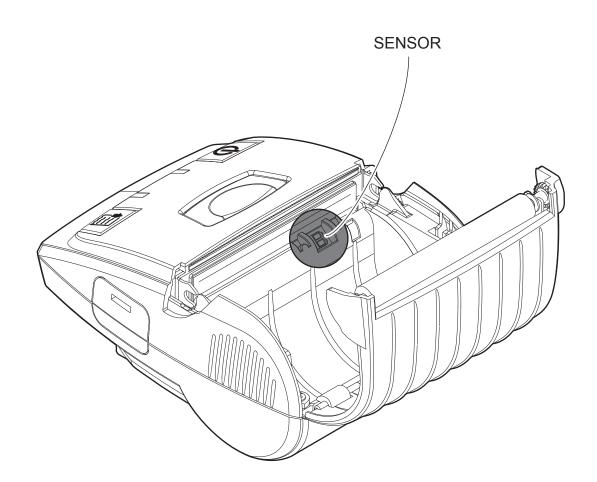

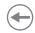

The following image shows the size of paper used and the sensor used for the alignment.

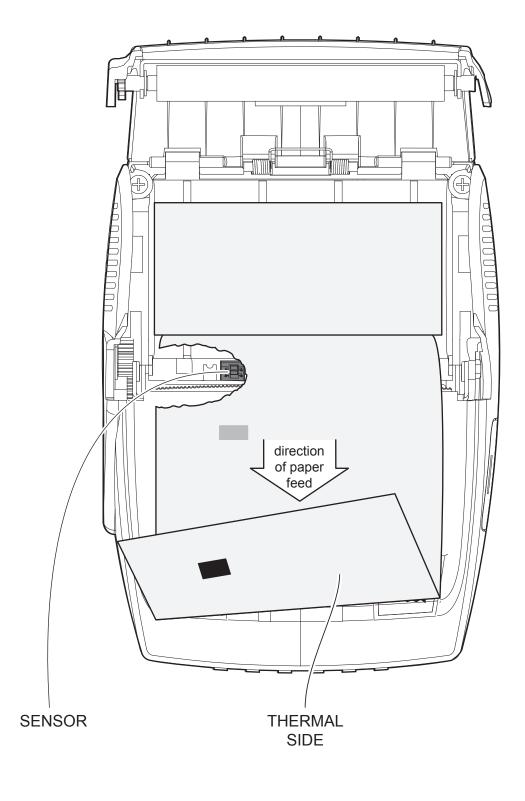

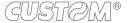

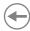

## 7.2 Alignment parameters

The "alignment point" is defined as the position inside the ticket to use for the black mark alignment. The distance between the black mark edge and the alignment point is defined as "Black mark distance".

Referring to the front of the black mark, the value of "Black mark distance" value varies from -10 mm minimum and 99.9 mm. maximum.

If the "Black mark distance" value is set to 0, the alignment point is set at the beginning of the black mark.

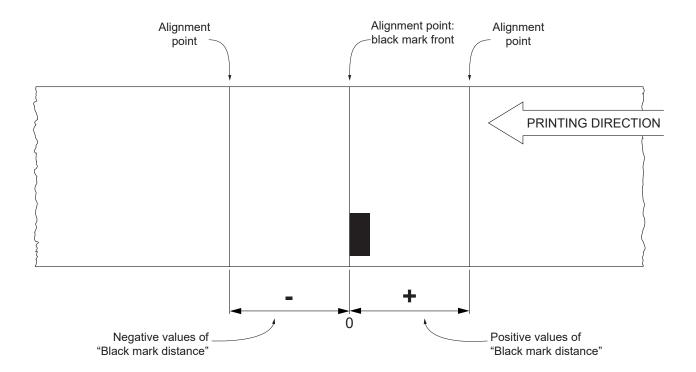

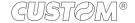

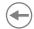

The following figure shows a simplified section of the device with the paper path and the distances (in mm) between the alignment sensor, the print head, serrated blade (cutting line).

All the dimensions shown in following figures are in millimetres.

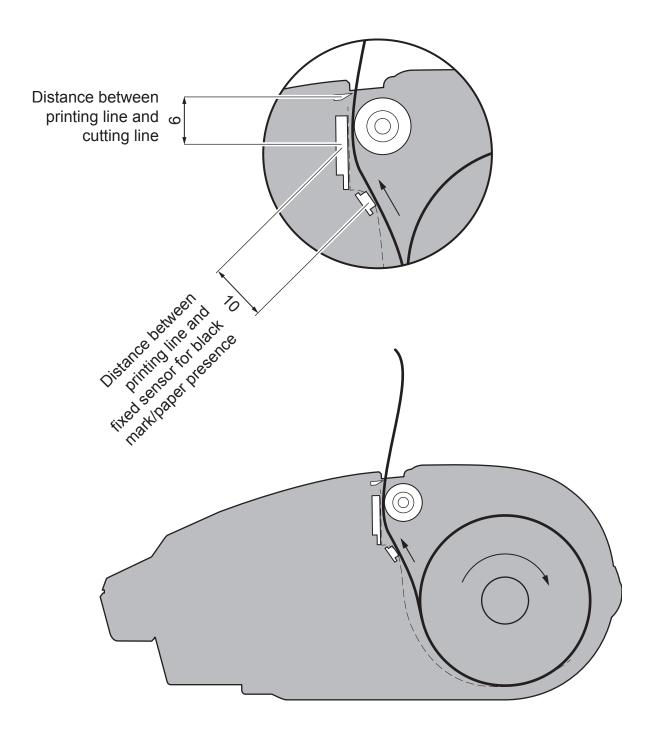

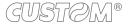

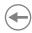

### **CUSTOM/POS EMULATION**

To define the alignment point you need to set the device parameters that compose the numerical value of the "Black mark distance" parameter. (see paragraph 5.7).

For example, to set a black mark distance of 15 mm between the black mark and the alignment point, the parameters must be set on the following values:

Black mark distance Signum : +
Black mark distance [mm x 10] : 1
Black mark distance [mm x 1] : 5
Black mark distance [mm x .1] : 0

The BLACK MARK DISTANCE parameter, may be modified as follows:

- during the setup procedure of the device (see paragraph 5.1);
- by using the 0x1D 0xE7 command (for more details, refer to the commands manual);
- by software (see paragraph 5.2).

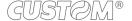

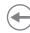

## 7.3 Printing area

In order to print ticket containing only one black mark and to not overlay printing to a black mark (that will make it useless for the next alignment), it is important to well calibrate the height of the printing area of ticket according to the inter-black mark distance.

The following figure shows an example of tickets.

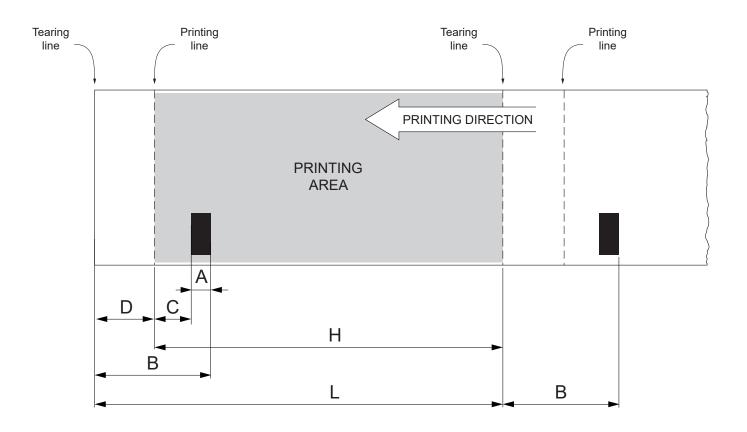

- A "width black mark" = from 4 to 12 mm
- B "Distance between black mark front/Tearing line" = 19 mm (fixed distance)
- C "Distance between black mark front/Printing line" = 10 mm (fixed distance)
- D "Distance between Printing line/Tearing line" = 9 mm (fixed distance)
- H Distance between the first and the last print line, called "Height of the printing area"
- L Ticket length.

To use all the black marks on the card, you must comply with the following equation::

 $H + D \le L$ 

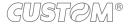

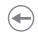

# **(+)**

# 8 MAINTENANCE

# 8.1 Paper jam

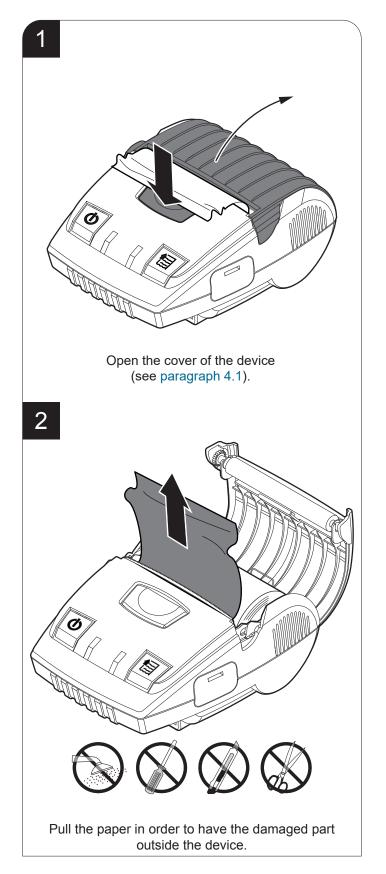

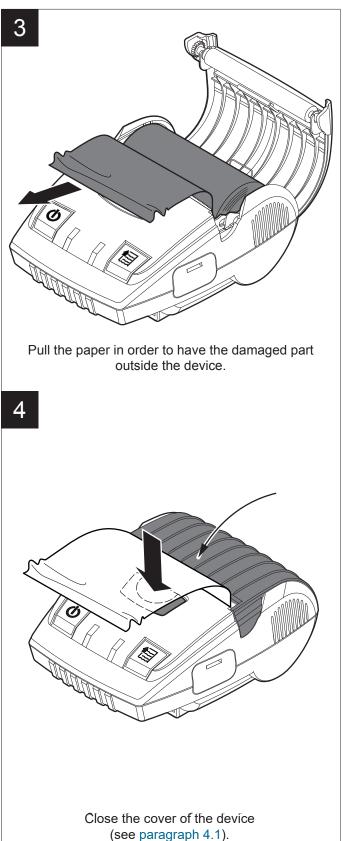

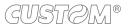

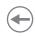

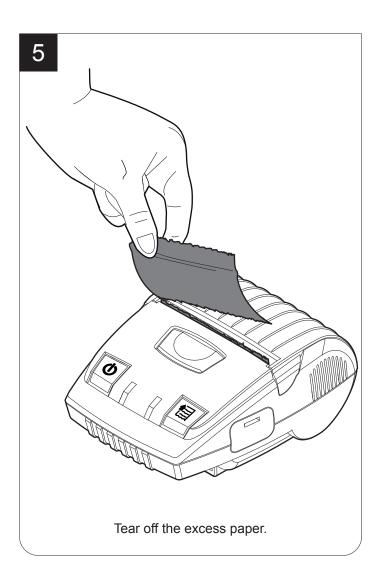

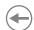

## 8.2 Replacing the battery

To replace the battery of the device proceed following the instructions provided below.

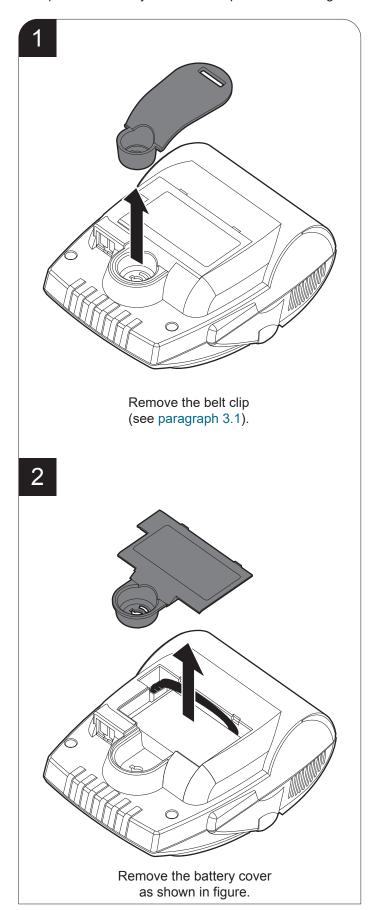

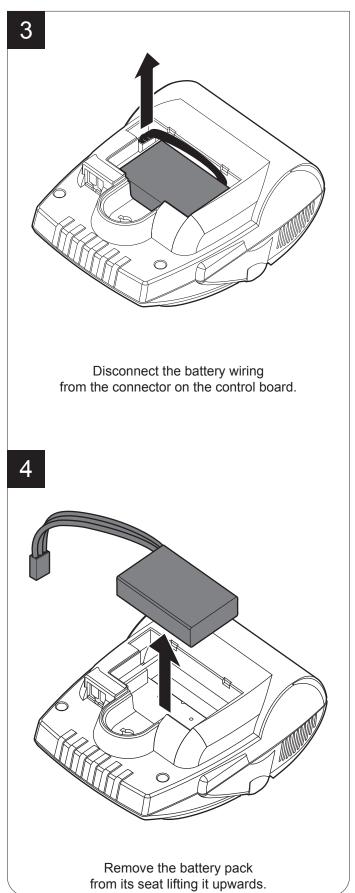

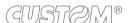

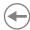

# 8.3 Planning of cleaning operations

The regular cleaning of the device keeps the print quality and extends its life. The following table shows the recommended planning for the cleaning operations. If you use the device in dusty environments, you must reduce the intervals between the cleaning operations.

For specific procedures, see the following pages.

| EVERY PAPER CHANGE          |                                    |
|-----------------------------|------------------------------------|
| Printhead                   | Use isopropyl alcohol              |
| Roller                      | Use isopropyl alcohol              |
| EVERY 5 PAPER CHANGES       |                                    |
| Paper path                  | Use compressed air or tweezers     |
| Sensor                      | Use compressed air                 |
| EVERY 6 MONTHS OR AS NEEDED |                                    |
| Printer case                | Use compressed air or a soft cloth |

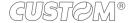

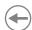

## 8.4 Cleaning

To periodic cleaning of the device, see the instructions below

### Paper path

1

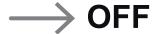

Turn off the device (see paragraph 4.3) and open the cover (see paragraph 4.1).

2

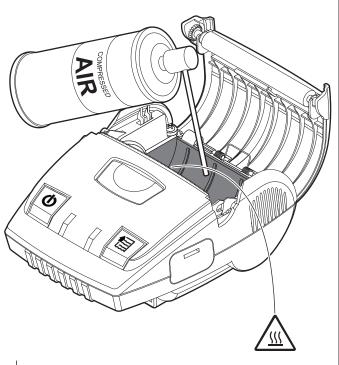

#### ATTENTION:

Do not use alcohol, solvents, or hard brushes. Do not let water or other liquids get inside the device.

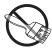

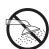

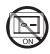

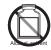

Clean the area involved in the passage of paper by using compressed air.

### **Printing roller**

1

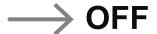

Turn off the device (see paragraph 4.3) and open the cover (see paragraph 4.1).

2

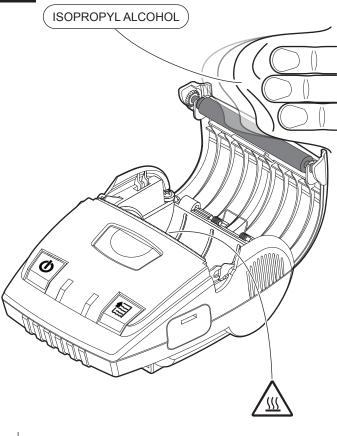

### ATTENTION:

Do not use solvents, or hard brushes. Do not let water or other liquids get inside the machine.

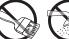

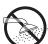

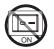

Clean the printing roller by using a non-abrasive cloth moistened with isopropyl.

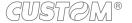

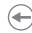

### <u>Sensor</u>

1

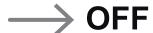

Turn off the device (see paragraph 4.3) and open the cover (see paragraph 4.1).

2

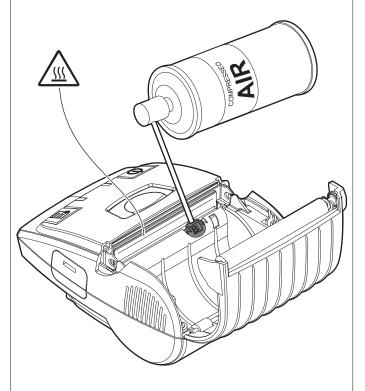

### ATTENTION:

Do not use alcohol, solvents, or hard brushes. Do not let water or other liquids get inside the device.

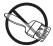

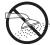

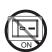

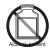

Clean the device sensor by using compessed air.

### **Print head**

1

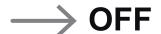

Turn off the device (see paragraph 4.3) and open the cover (see paragraph 4.1).

2

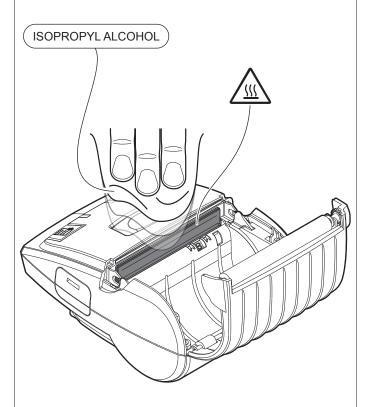

### ATTENTION:

Do not use solvents, or hard brushes. Do not let water or other liquids get inside the machine.

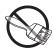

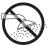

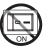

Clean the printing head by using a non-abrasive cloth moistened with isopropyl.

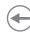

<u>Case</u>

1

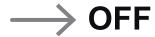

Turn off the device (see paragraph 4.3).

2

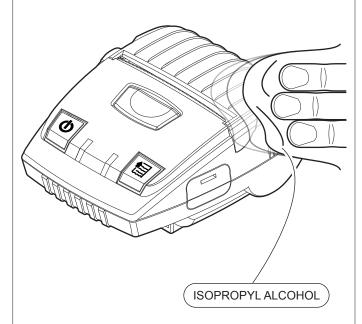

### ATTENTION:

Do not use solvents, or hard brushes.
Do not let water or other liquids get inside the machine.

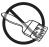

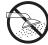

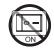

To clean the device, use compressed air or a soft cloth.

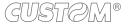

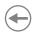

### 8.5 Firmware upgrade

Firmware upgrade can be performed by using the "PrinterSet" software tool available on <a href="https://www.custom4u.it">www.custom4u.it</a>. To upgrade firmware, proceed as follows:

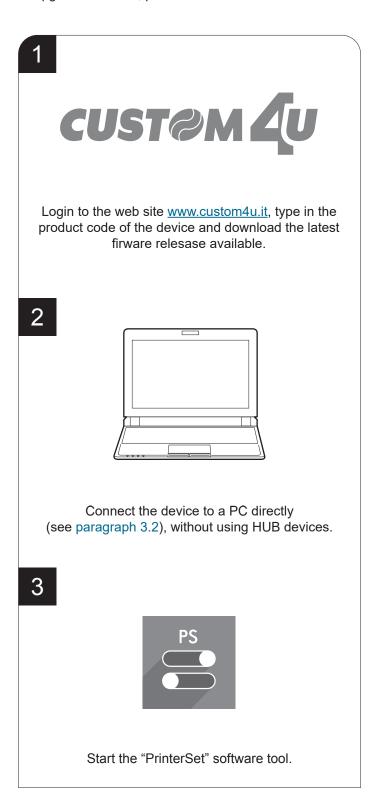

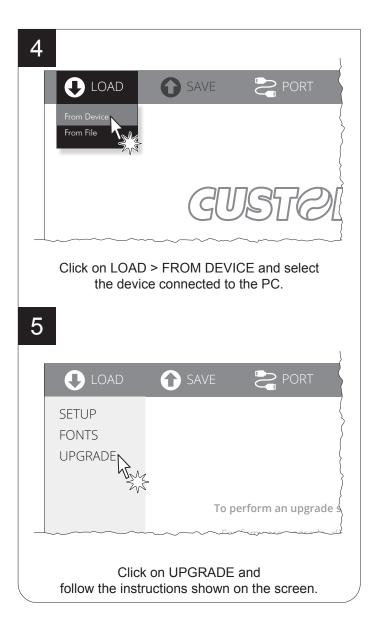

### ATTENTION:

During saving, it is strongly discouraged to disconnect the communication cable or to remove the power supply of the PC or the device.

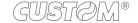

# **(+)**

# 9 SPECIFICATION

# 9.1 Hardware specifications

| Sensors                  | Head temperature, paper presence                                                                                                    |
|--------------------------|----------------------------------------------------------------------------------------------------|
| Emulations               | CUSTOM/POS                                                                                                    |
| Printing driver          | Windows XP Windows VISTA (32/64bit) Windows 7 (32/64bit) Windows 8 (32/64bit) Windows 8.1 (32/64bit) Windows 10 (32/64bit) Windows 10 (32/64bit) Self-installing driver for Virtual COM (32/64 bit) Linux (32/64 bit) Android iOS |
| INTERFACES               |                                                                                                    |
| USB connector            | USB = 2.0 Full Speed                                                                                                    |
| Bluetooth                | Bluetooth = 3.0                                                                                                    |
| MEMORIES                 |                                                                                                    |
| Receive buffer           | 2 kB                                                                                                    |
| Flash memory             | 512 kB                                                                                                    |
| RAM memory               | 128 kB                                                                                                    |
| Graphic memory           | 2 logos (576 x 450 dot)                                                                                                    |
| DEVICE                   |                                                                                                    |
| Resolution               | 203 dpi (8 dot/mm)                                                                                                    |
| Printing width           | 72 mm                                                                                                    |
| Printing method          | Thermal fixed head                                                                                                    |
| Printing speed (1)(2)(3) | max. 80 mm/s                                                                                                    |
| Head life (2)            |                                                                                                    |
| Abrasion resistance (4)  | 50 Km (with recommended paper)                                                                                                    |
| Pulse durability         | 100 M (12.5% duty cycle)                                                                                                    |

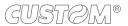

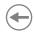

| Printing mode                    | Normal, 90°, 180°, 270°                                                                   |
|----------------------------------|-------------------------------------------------------------------------------------------|
| Printing format                  | Height/Width from 1 to 8, bold, reverse, underlined, italic                               |
| Character fonts                  | 54 character code tables (see paragraph 9.6), extended chinese GB18030-2000, korean PC949 |
| Printable barcode                | UPCA, UPCE, EAN13, EAN8, CODE39, ITF, CODABAR, CODE93<br>CODE128, CODE32, QRCODE          |
| PAPER                            |                                                                                           |
| Type of paper                    | Thermal rolls, heat-sensitive side on outside of rol                                      |
| Paper width                      | 76.2 ± 0.5 mm                                                                             |
| Paper weight                     | from 55 g/m² to 100 g/m²                                                                  |
| Paper thickness                  | from 61 μm to 100 μm                                                                      |
| Recommended types of paper       | KANZAN KF50 and KP460<br>MITSUBISHI PF5067 and TL4000                                     |
| Paper end                        | Not attached to roll core                                                                 |
| Roll outer diameter              | max. 45 mm                                                                                |
| Internal roll core diameter      | 12 mm ± 1 mm<br>25 mm ± 1 mm                                                              |
| Core type                        | Cardboard or plastic                                                                      |
| CONNECTABLE DEVICES              |                                                                                           |
| PC                               |                                                                                           |
| Bluetooth device                 |                                                                                           |
| DEVICE ELECTRICAL SPECIFICATIONS |                                                                                           |
| Power supply from USB            |                                                                                           |
| Standard USB PC port             | 5 V, 0.5 A (Slow charge                                                                   |
| CUSTOM Power supply supplied     | 18 V, 1 A (Fast charge                                                                    |
| ELECTRICAL SPECIFICATIONS POWER  | SUPPLY cod. 963GE020000051                                                                |
| Power supply voltage             | from 100 Vac to 240 Vac                                                                   |
| Frequency                        | from 50 Hz to 60 Hz                                                                       |
| Output                           | 18 V, 1 A                                                                                 |
| Power                            | 18 W                                                                                      |

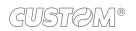

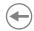

| BATTERIES SPECIFICATIONS cod. 28D30000000005 |                                        |
|----------------------------------------------|----------------------------------------|
| Battery pack                                 | Li-ion 7.4 V 1500 mAh                  |
| Recharge with power supply                   | from 12 Vdc to 24 Vdc (300 mA)         |
| Charging cycle (5)                           | max. 3 hours                           |
| Autonomy                                     |                                        |
| Print                                        | 8 hours x 750 ticket                   |
| Standby <sup>(6)</sup>                       | USB = 1000 min<br>Bluetooth = 1000 min |
| ENVIRONMENTAL CONDITIONS                     |                                        |
| Operating temperature (6)                    | from -15 °C to +55 °C                  |
| Relative humidity (RH)                       | from 10% to 85% (w/o condensation)     |
| Storage temperature                          |                                        |
| 1 week                                       | from -20 °C to + 60 °C                 |
| Up to 3 months                               | from -20 °C to + 40 °C                 |
| Up to 1 year                                 | from -20 °C to + 25 °C                 |
| Storage relative humidity (RH)               | from 10% to 90% (w/o condensation)     |

#### NOTES:

- (1): It depends by the battery status, the priniting typology and the environmental temperature.
- (2): Respecting the regular schedule of cleaning for the device components.
- (3): Standard CUSTOM receipt (L = 10 cm, Density = 12.5% dots on).
- (4): Damages caused by scratches, ESD and electromigration are excluded.
- (5): With completely discharged batteries.
- (6): In charge from 0°C to +45°C.

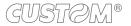

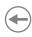

# 9.2 Character specifications

| Character set                | 3      |         |        |
|------------------------------|--------|---------|--------|
| Character density            | 13 cpi | 17 cpi  | 22 cpi |
| Number of columns            | 36     | 48      | 60/64  |
| Chars / s                    | 960    | 1280    | 1707   |
| Lines / s                    | 26     | 26      | 26     |
| Characters (L x H mm)-Normal | 2 x 3  | 1.5 x 3 | 1 x 3  |

NOTE: Theoretical values.

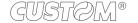

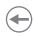

### 9.3 Device dimensions

| with cover closed 138 mm with cover opened168.4 mm |
|----------------------------------------------------|
| with cover closed 70 mm<br>with cover opened 99 mm |
| 105 mm                                             |
| 330 g                                              |
|                                                    |

All the dimensions shown in following figures are in millimetres and referred to device without paper roll.

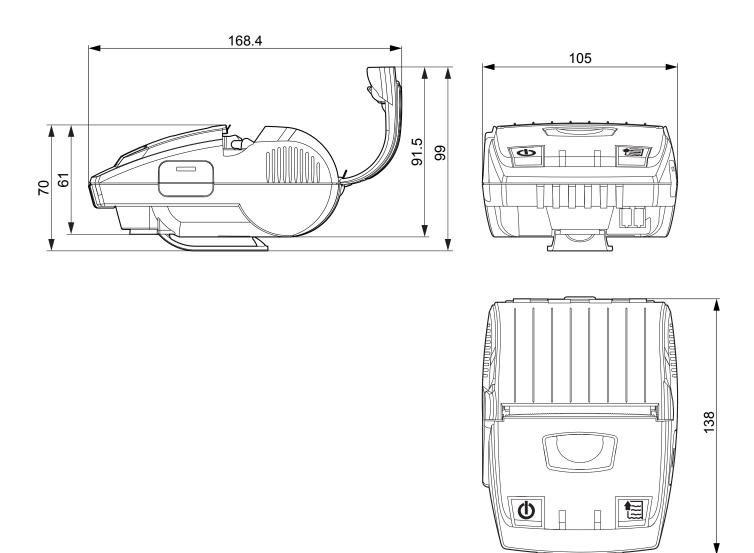

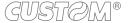

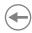

### 9.4 Power supply dimensions

The following table shows the dimensions of power supply available for the device.

| POWER SUPPLY code 963GE020000051 |                  |
|----------------------------------|------------------|
| Length                           | 88 mm ± 0.5mm    |
| Width                            | 42.5 mm ± 0.5mm  |
| Height                           | 36.35 mm ± 0.5mm |

All the dimensions shown in following figures are in millimetres.

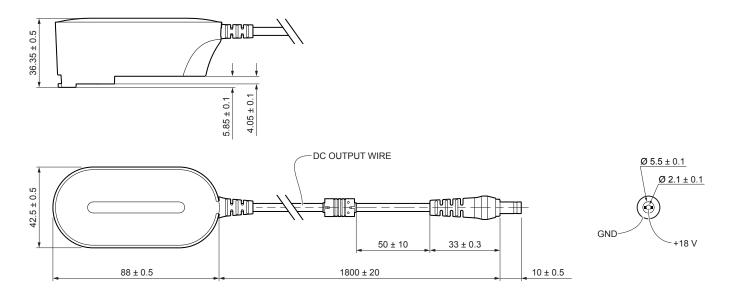

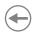

### 9.5 Paper specification

All the dimensions shown in following figures are in millimetres.

### Paper with black mark on the termal side

The following image shows an example of black mark placement on the thermal side of the paper. For more information about the use of paper with black mark see chapter 7.

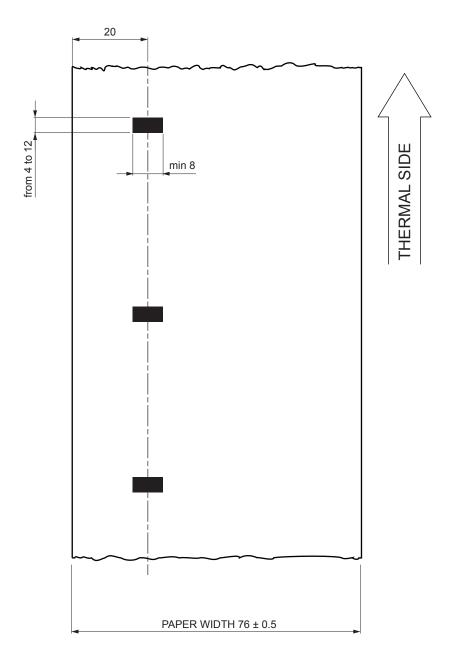

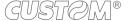

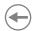

### Paper with black mark and labels

The following image shows a portion of paper with labels placement of the black mark on the thermal side of the paper. To properly use the alignment commands, you need to use paper with labels that comply with the dimensions shown in the following figure.

For more information about the use of paper with labels see chapter 7.

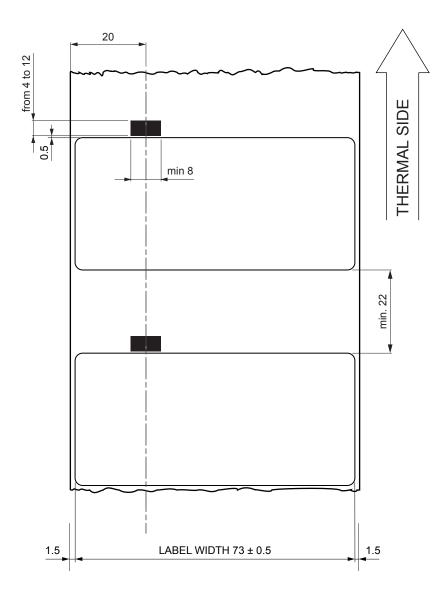

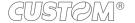

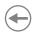

### Paper with hole and labels

The following image shows a portion of paper with labels placement of the black mark on the thermal side of the paper. To properly use the alignment commands, you need to use paper with labels that comply with the dimensions shown in the following figure.

For more information about the use of paper with hole see chapter 7.

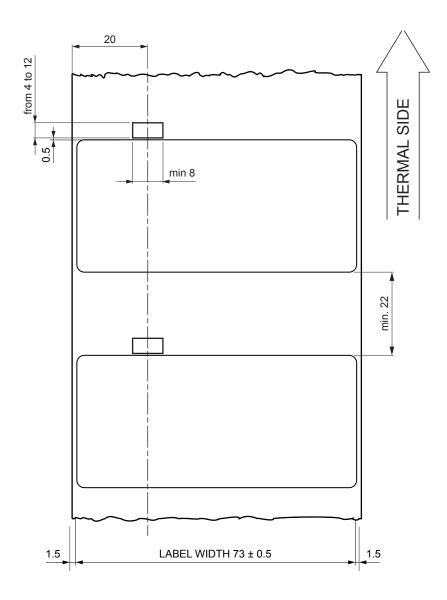

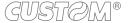

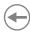

### 9.6 Character sets in CUSTOM/POS emulation

The device has 3 fonts of varying width (13, 17 and 22 cpi) which may be related one of the coding tables provided on the device.

You can set font and coding table by using the commands (see the commands manual of the device) or using the "Code Table" and the "Chars/Inch" parameters during the setup procedure (see paragraph 5.6).

The following is the full list of coding tables that can be installed on the device.

| <codetable></codetable> | Coding table                             |            |
|-------------------------|------------------------------------------|------------|
| 0                       | PC437 - U.S.A., Standard Europe          |            |
| 1                       | Katakana                                 |            |
| 2                       | PC850 - Multilingual                     |            |
| 3                       | PC860 - Portuguese                       |            |
| 4                       | PC863 - Canadian/French                  |            |
| 5                       | PC865 - Nordic                           |            |
| 6                       | VISCII - Vietnamese Standard Code        | on request |
| 11                      | PC851 - Greek                            | on request |
| 12                      | PC853 - Turkish                          | on request |
| 13                      | PC857 - Turkish                          | on request |
| 14                      | PC737 - Greek                            | on request |
| 15                      | ISO8859-7 - Greek                        | on request |
| 16                      | WPC1252 - Scandinavian                   |            |
| 17                      | PC866 - Cyrillic 2                       |            |
| 18                      | PC852 - Latin 2                          |            |
| 19                      | PC858 per simbolo Euro in posizione 0xD5 |            |
| 20                      | KU42 - Thai                              | on request |
| 21                      | TIS11 - Thai                             | on request |
| 26                      | TIS18 - Thai                             | on request |
| 30                      | TCVN_3 - Vietnamese                      | on request |
| 31                      | TCVN_3 - Vietnamese                      | on request |
| 32                      | PC720 - Arabic                           | on request |
| 33                      | WPC775 - Baltic Rim                      | on request |
| 34                      | PC855 - Cyrillic                         | on request |

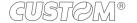

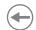

| <codetable></codetable> |                      | Coding table  |            |
|-------------------------|----------------------|---------------|------------|
| Code lable>             |                      | Couling table |            |
| 35                      | PC861 - Icelandic    |               | on request |
| 36                      | PC862 - Hebrew       |               |            |
| 37                      | PC864 - Arabic       |               |            |
| 38                      | PC869 - Greek        |               | on request |
| 39                      | ISO8859-2 - Latin 2  |               | on request |
| 40                      | ISO8859-15 - Latin 9 |               |            |
| 41                      | PC1098 - Farsi       |               |            |
| 42                      | PC1118 - Lithuanian  |               | on request |
| 43                      | PC1119 - Lithuanian  |               | on request |
| 44                      | PC1125 - Ukrainian   |               | on request |
| 45                      | WPC1250 - Latin 2    |               |            |
| 46                      | WPC1251 - Cyrillic   |               |            |
| 47                      | WPC1253 - Greek      |               |            |
| 48                      | WPC1254 - Turkish    |               |            |
| 49                      | WPC1255 - Hebrew     |               |            |
| 50                      | WPC1256 - Arabic     |               |            |
| 51                      | WPC1257 - Baltic Rim |               |            |
| 52                      | WPC1258 - Vietnamese |               |            |
| 53                      | KZ1048 - Kazakh      |               | on request |
| 255                     | Space page           |               |            |

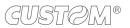

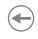

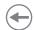

# 10 CONSUMABLES

The following table shows the list of available consumables for device.

### 6730000000007

### THERMAL PAPER ROLL

weight = $58 \text{ g/m}^2$ width =76.2 mmØ external =45 mmØ core =12 mm

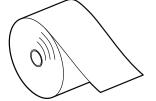

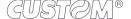

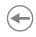

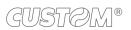

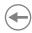

# 11 ACCESSORIES

The following table shows the list of available accessories for device:

#### 963GE020000051

18 W POWER ADAPTER (For technical specifications, see paragraph 9.1)

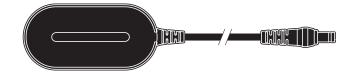

### 9700000000327

PROTECTIVE CASE WITH SHOULDER STRAP

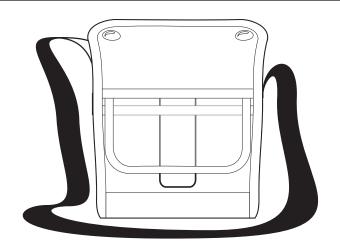

### 970CP010000002

PROTECTIVE RUUBER CASE

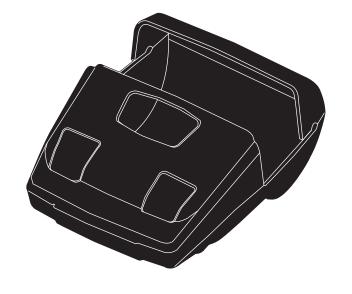

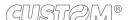

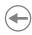

### 2140000001225

**BELT CLIP** 

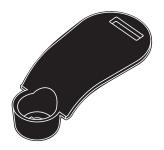

### 28D3000000005

BATTERY PACK (For technical specifications, see paragraph 9.1)

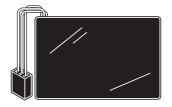

### 977CR010000302

4 POSITIONS RECHARGE UNIT

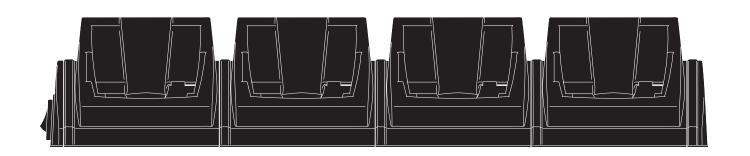

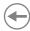

# 12 TROUBLESHOOTING GUIDE

| TROUBLE                                                                                                    | PAGE |
|----------------------------------------------------------------------------------------------------|------|
| DEVICE DOES NOT TURN ON                                                                                                    |      |
| Briefly press the ON / OFF. The status LED flashes green.                                                                                                    | 15   |
| Recharge the battery and retry.                                                                                                    | 26   |
| Disconnect the battery pack and reconnect.                                                                                                    | 26   |
| Replace the battery pack.                                                                                                    | 65   |
| PAPER DOES NOT FEED                                                                                                    |      |
| Check that the paper roll follows the rotation direction indicated and be sure the paper compartment cover is correctly closed.                                       | 29   |
| Clean the rubber roller.                                                                                                    | 67   |
| Recharge the battery and retry.                                                                                                    | 26   |
| VRONG SIGNAL OF PAPER END                                                                                                    |      |
| Check that the paper roll follows the rotation direction indicated.                                                                                                   | 29   |
| If the parameter BLACK MARK POSITION is enabled, but using paper without black mark, the printer is unable to recognize the end of the paper. Disable the parameter.  | 40   |
| If the parameter BLACK MARK POSITION is disabled, but using paper with black mark, the device may recognize the black mark as the end of the paper. Enable parameter. | 40   |
| POOR PRINT                                                                                                    |      |
| Check the paper specifications.                                                                                                    | 71   |
| Set the parameter PRINT DENSITY with a higher value. To print labels set the parameter PRINT DENSITY with value LABEL.                                                | 38   |
| Set in the parameter SPEED / QUALITY the NORMAL value.                                                                                                    | 38   |
| Clean print head.                                                                                                    | 67   |
| Recharge the battery and retry to device.                                                                                                    | 26   |
| Replace the battery pack.                                                                                                    | 65   |

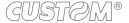

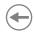

| TROUBLE                                                                            | PAGE |
|------------------------------------------------------------------------------------|------|
| COMMUNICATION ERROR                                                                |      |
| If you use the USB port, verify that the connection is correct.                    | 20   |
| If you are using Bluetooth technology, verify the Bluetooth setting on the device. | 37   |
| Turn the device off and on again.                                                  | 25   |
| Recharge the battery and retry.                                                    | 26   |
| Enter the Hexadecimal Dump mode and send a command.                                | 41   |

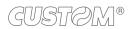

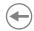

### 13 TECHNICAL SERVICE

In case of failure, contact the technical service accessing the website <a href="www.custom4u.it">www.custom4u.it</a> and using the support tools on the homepage. It is advisable to keep the identification data of the product at hand.

The product code, the serial number and the hardware release number can be found on the product label (see paragraph 2.4). The firmware release number (SCODE) can be found:

- on the setup report (see paragraph 5.1)
- connecting the device to a PC and starting the "PrinterSet" tool (see paragraph 5.2)

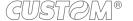

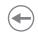

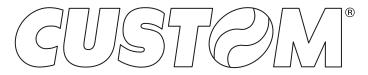

CUSTOM S.p.A.
World Headquarters
Via Berettine, 2/B - 43010 Fontevivo, Parma ITALY
Tel. +39 0521 680111 - Fax +39 0521 610701 info@custom.biz - www.custom.biz

All rights reserved